УСТАНОВКА ИЗМЕРИТЕЛЬНАЯ

PK2-OI

TEXHWYECKOE OUNCAHWE N ИНСТРУКЦИЯ ПО ЭКСПЛУАТАЦИИ

MPBM 4II.4I9.00I TO

## 15. МЕТОДИКА ПОВЕРКИ

15.1. Общие сведения

15.1.1. Настоящий раздел устанавливает методы и средства первичной и периодической поверок прибора. Порядок проверки определяется ГОСТ 8.513-84.

15.1.2. Периодичность поверки в соответствии с ГОСТ 8.002-71 устанавливастся:

для приборов, подлежащих государственной поверке, - органами государственной метрологической службы;

для приборов, подлежащих ведомственной поверке, - органами ведомственной метрологической службы.

Рекомендуемая предприятием-изготовителем периодичность поверки - один раз в год.

15.2. Операции и средства поверки

15.2.1. При проведении поверки должны быть выполнены следующие операции и применены средства поверки с характеристиками, указанными в таблице 15.1.

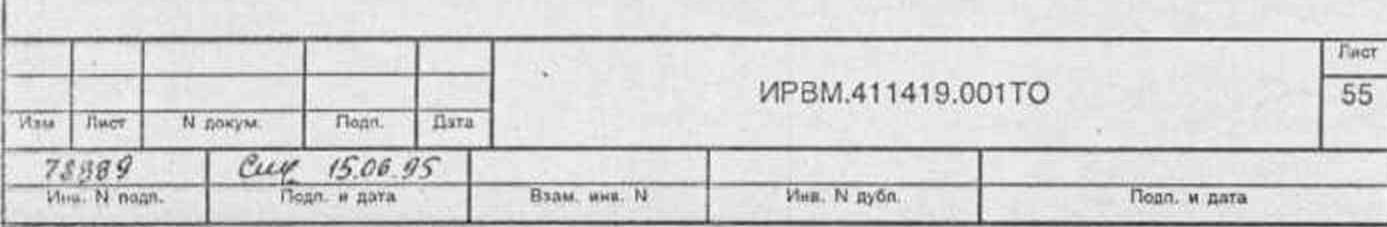

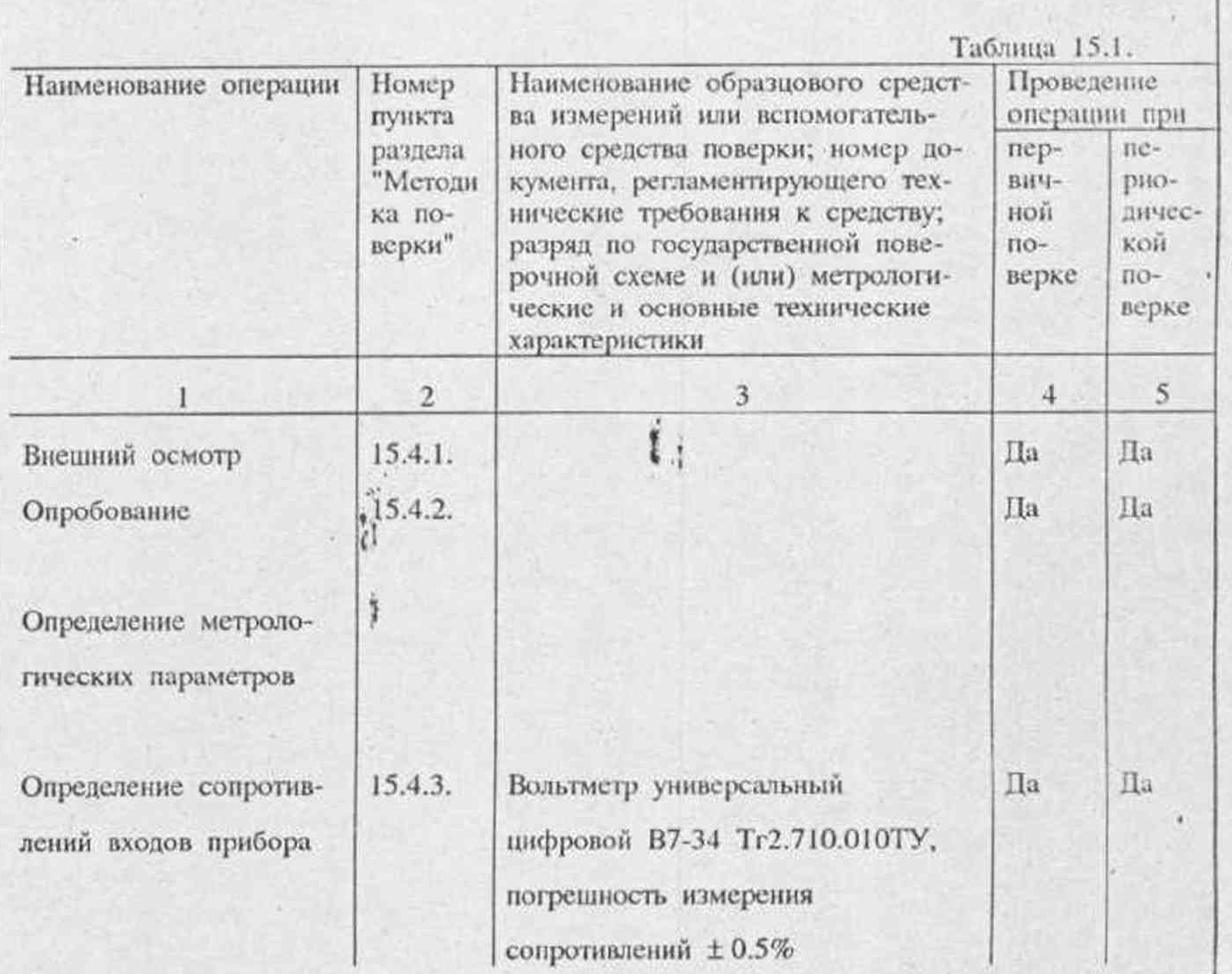

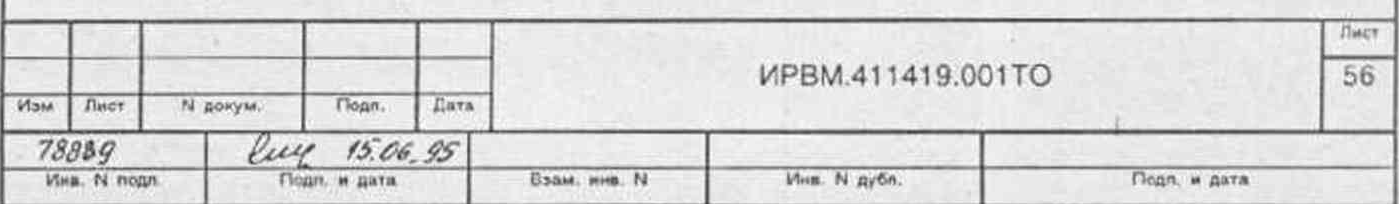

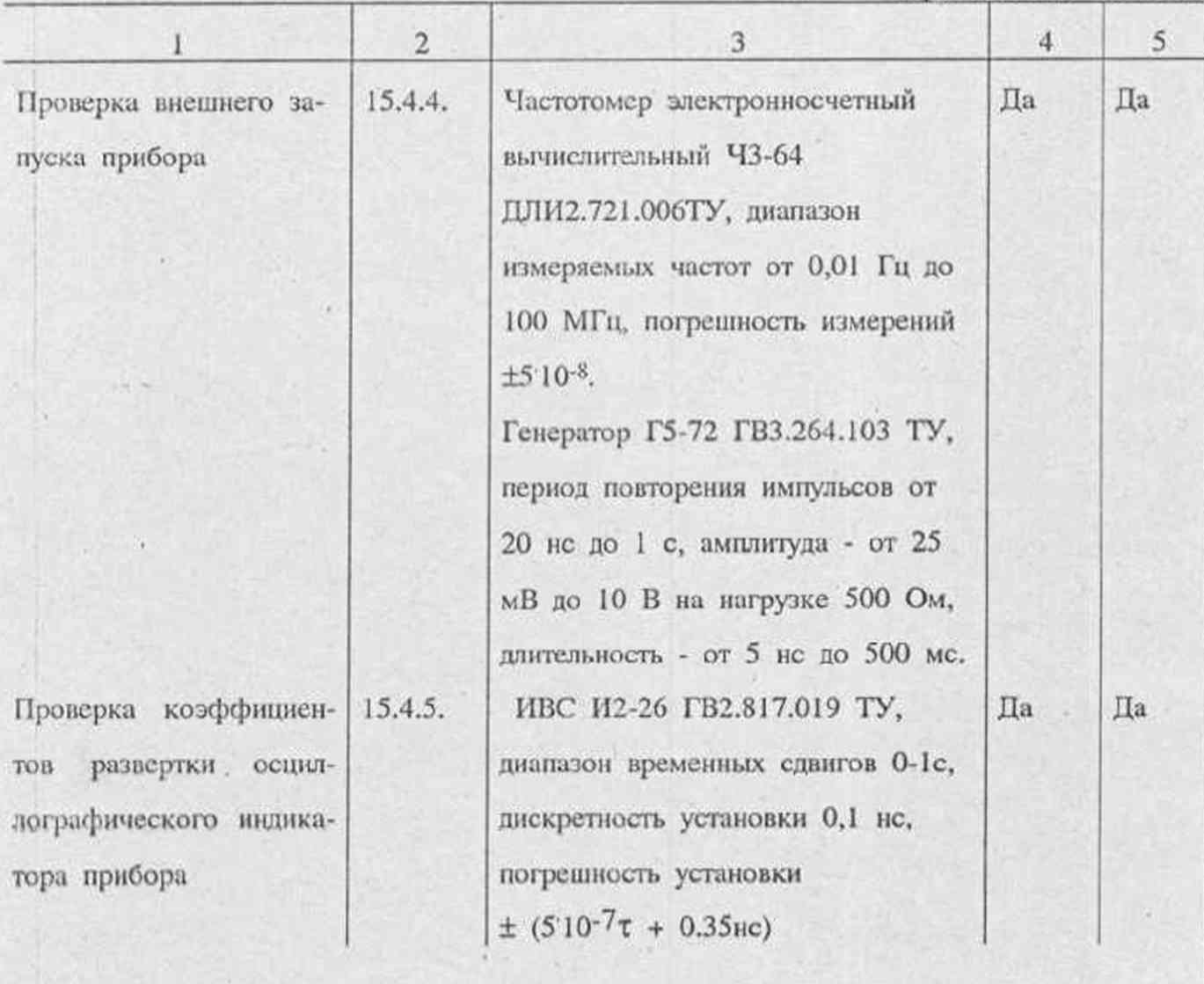

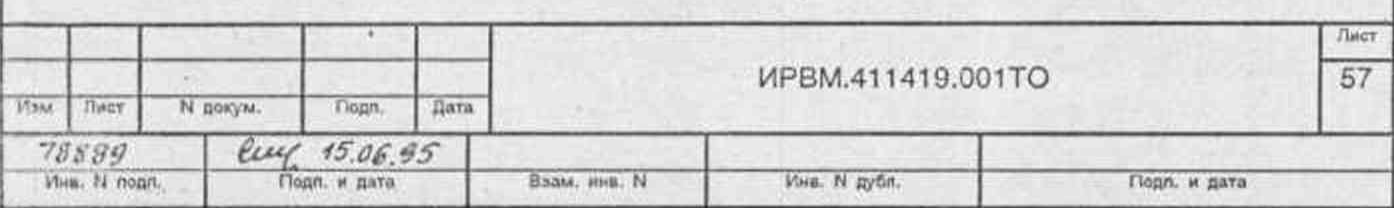

 $\bullet$ i.

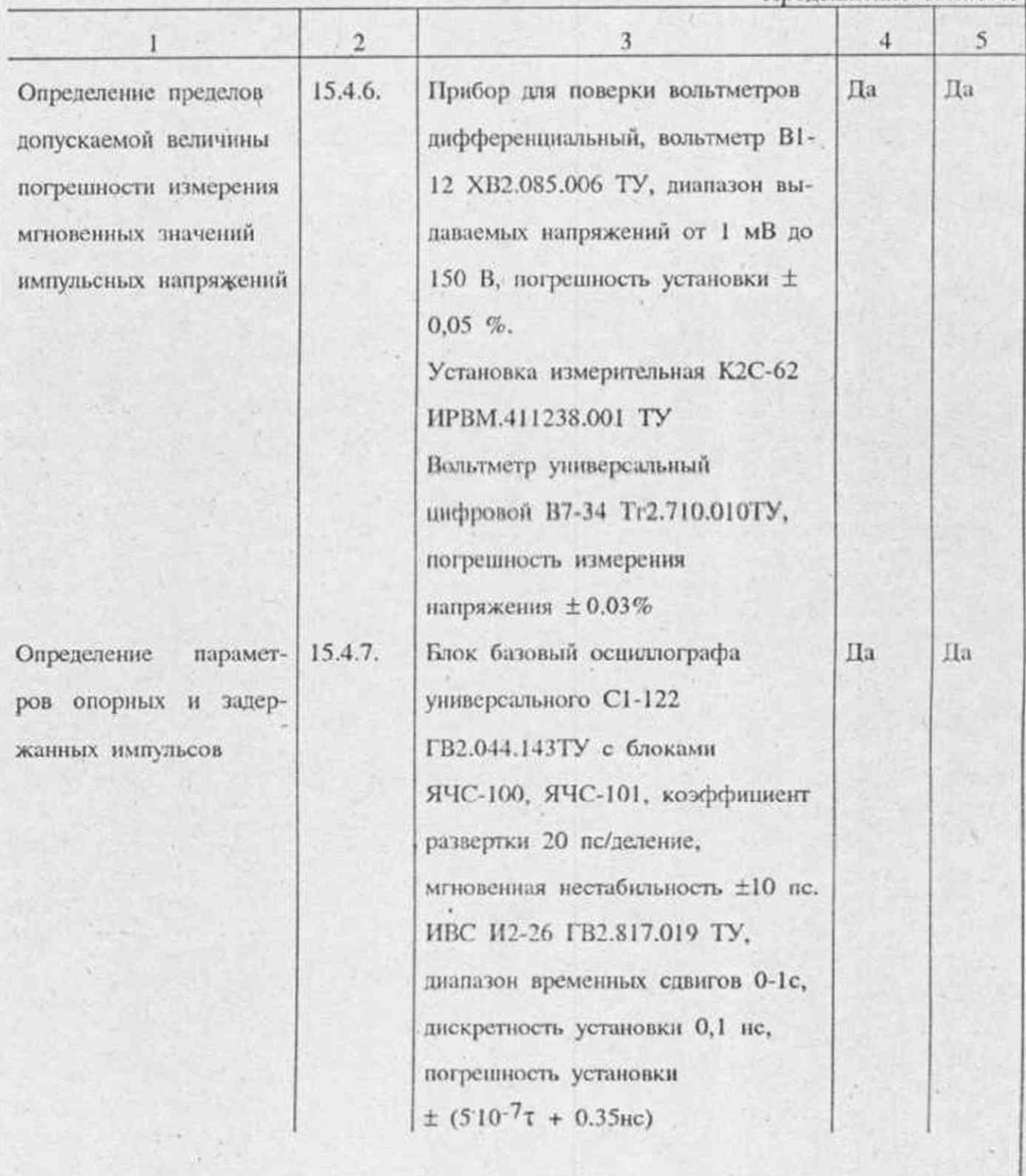

ä

ī,

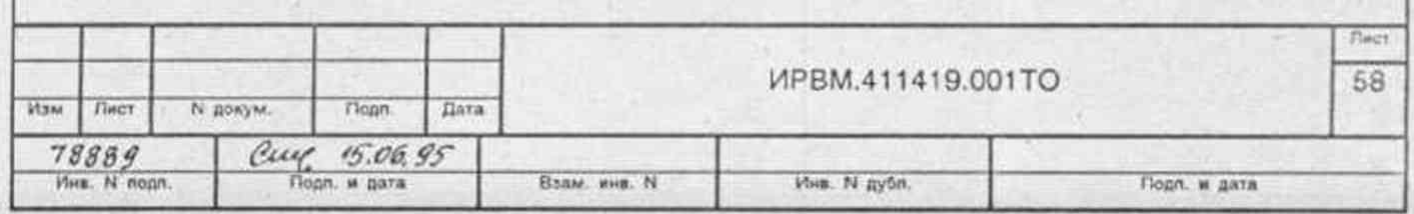

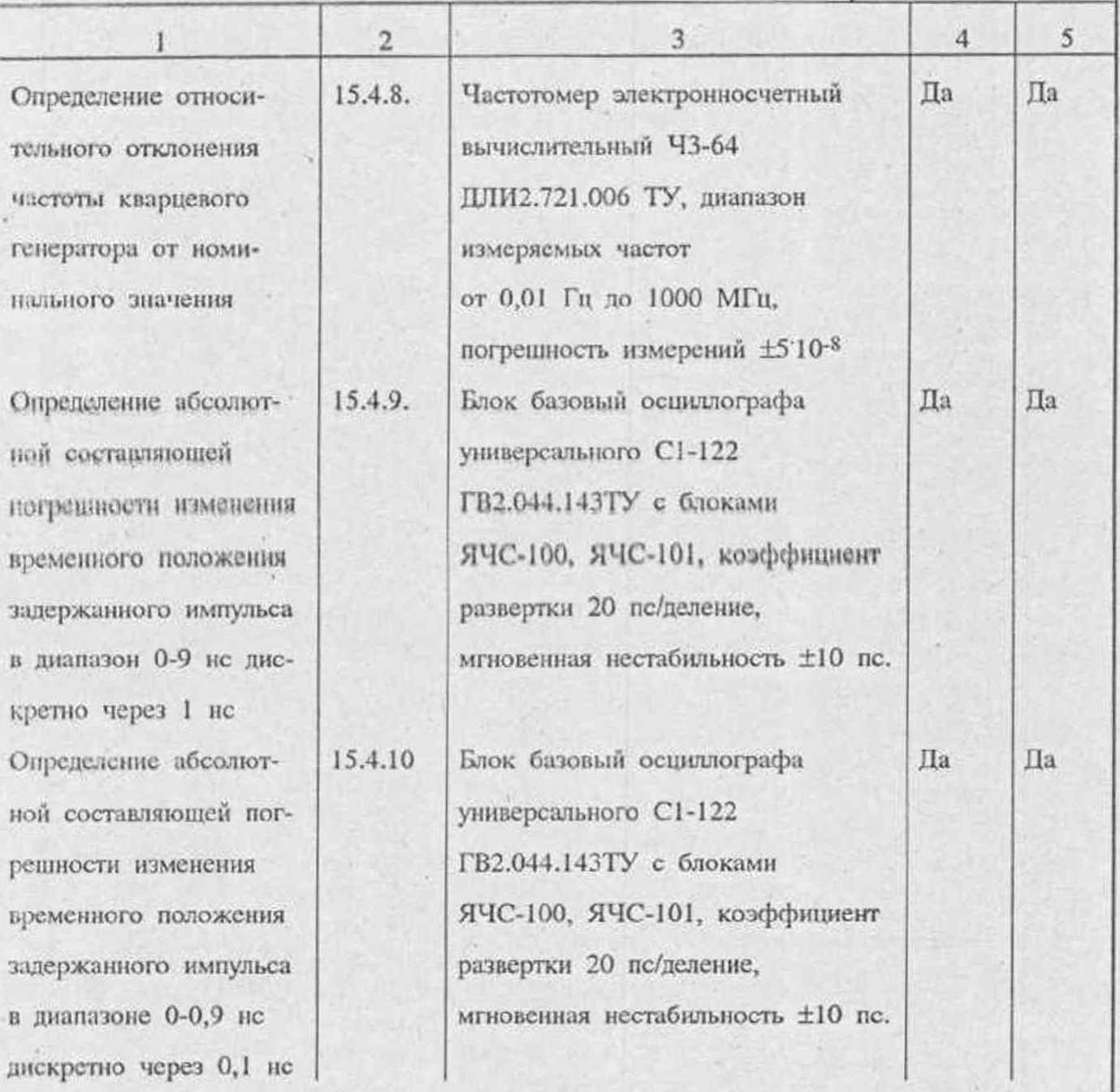

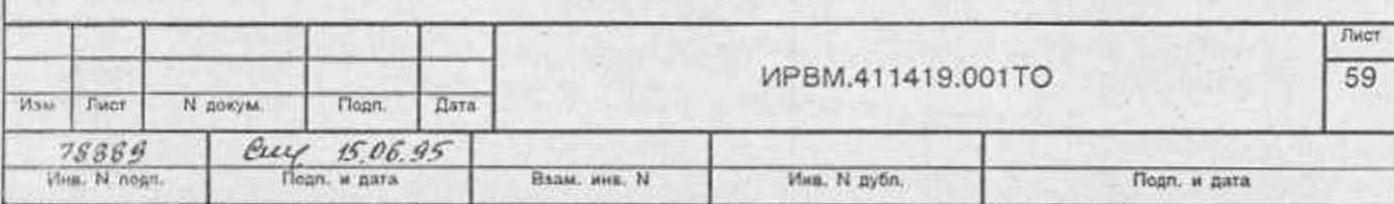

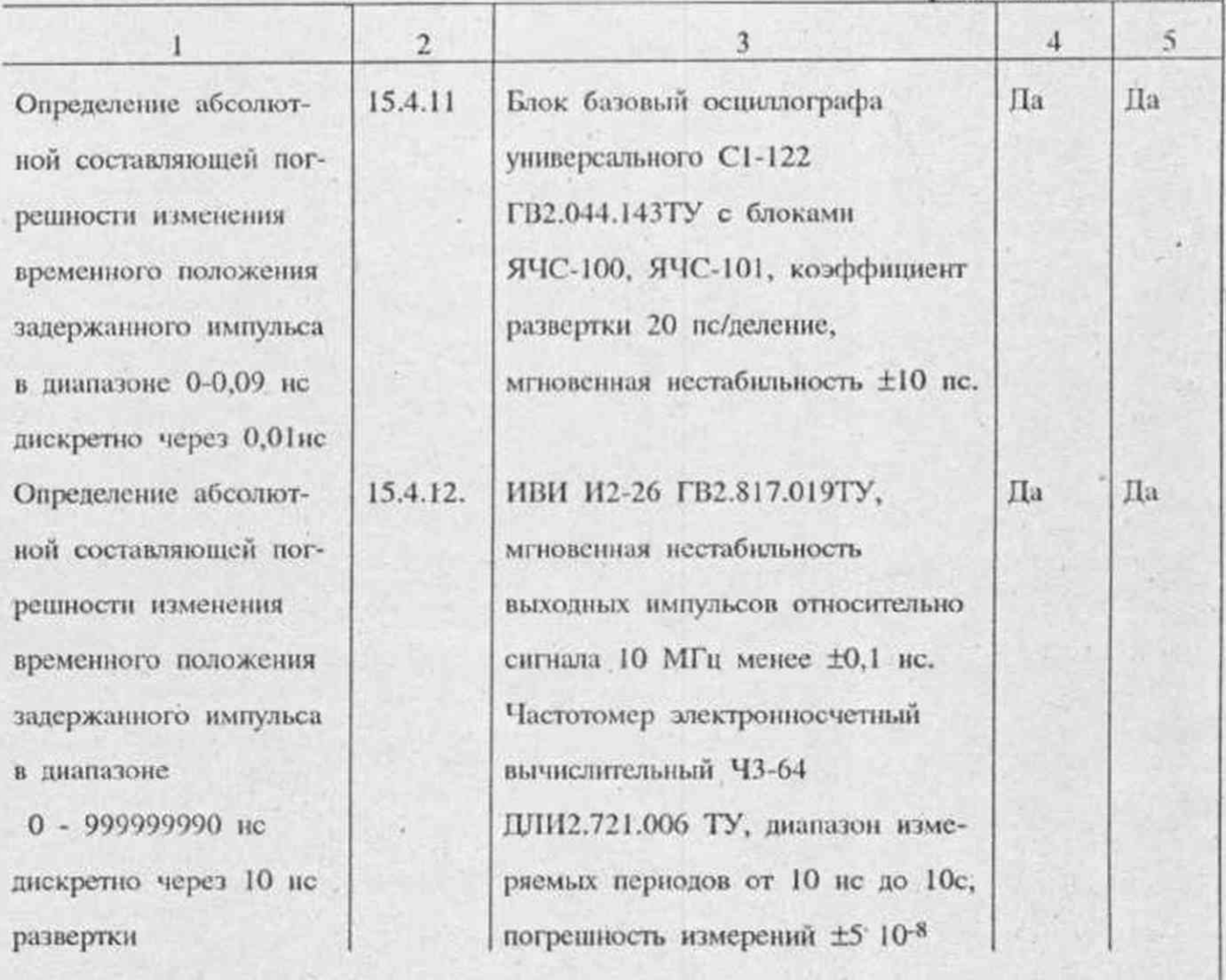

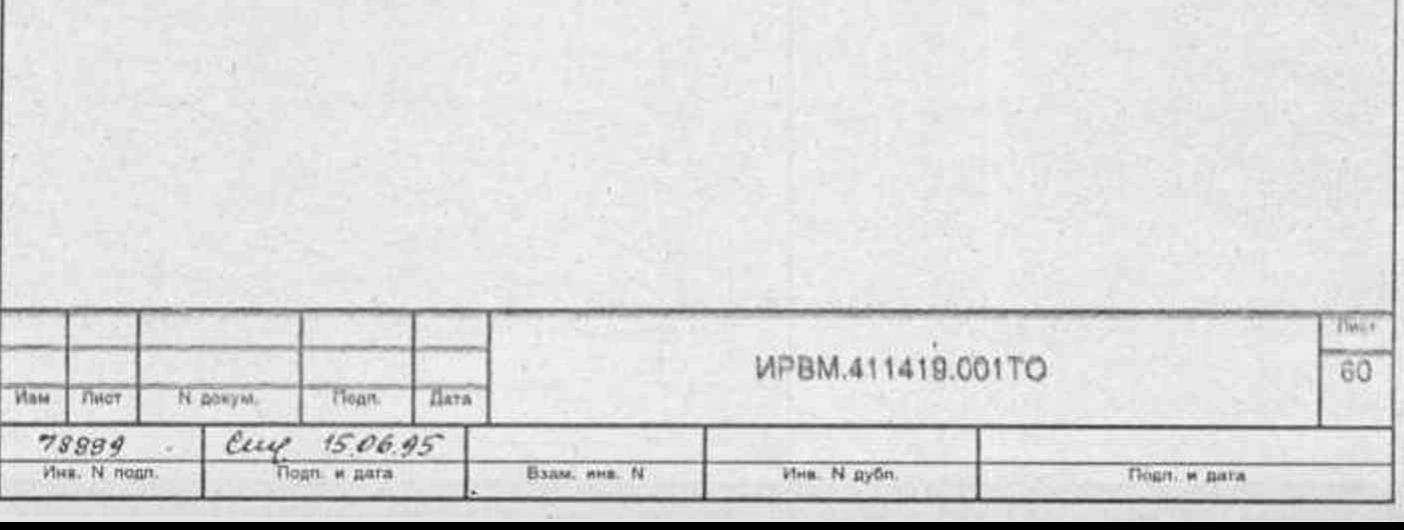

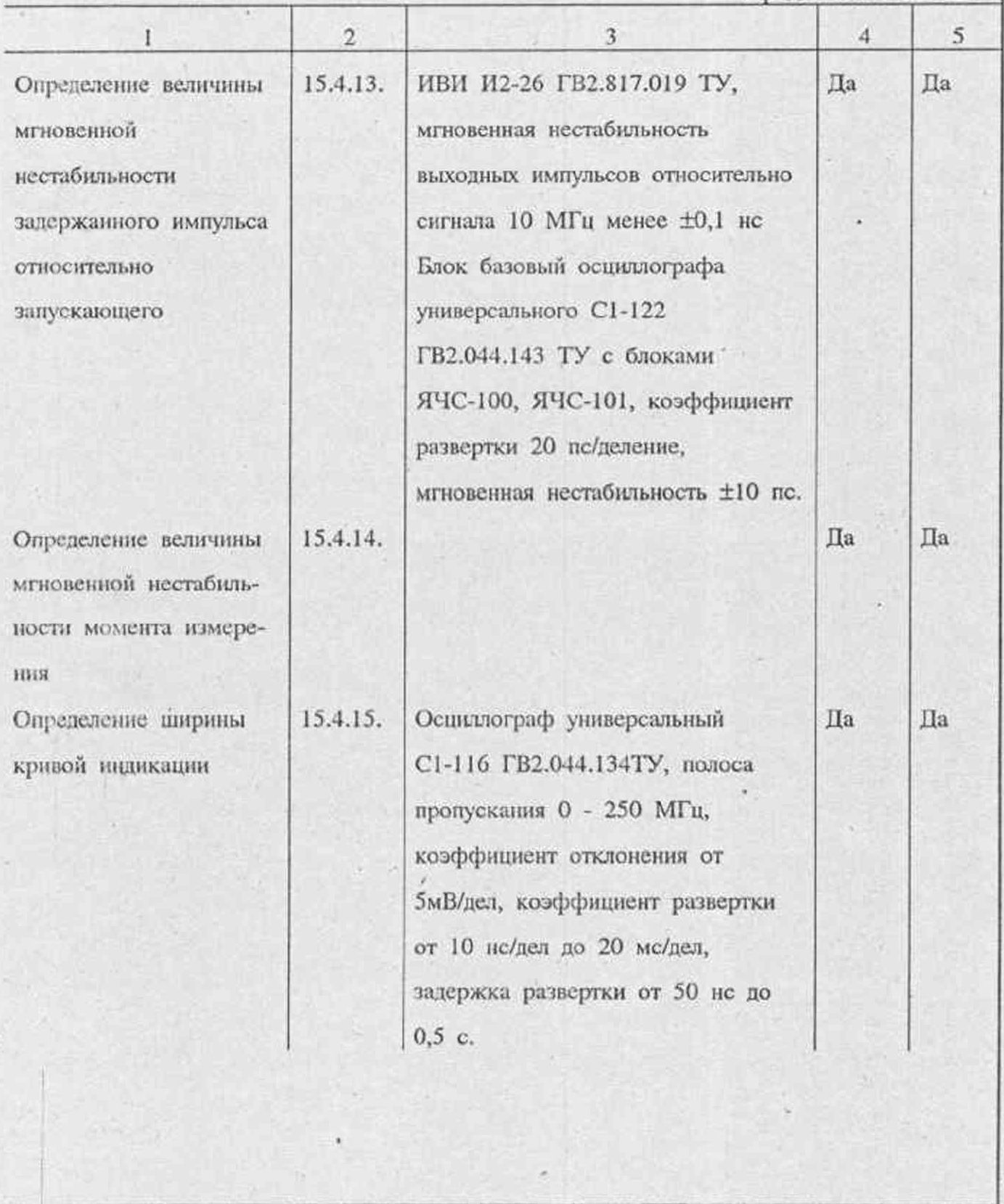

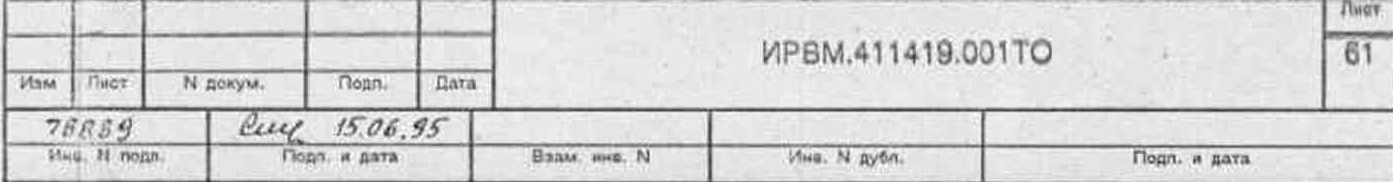

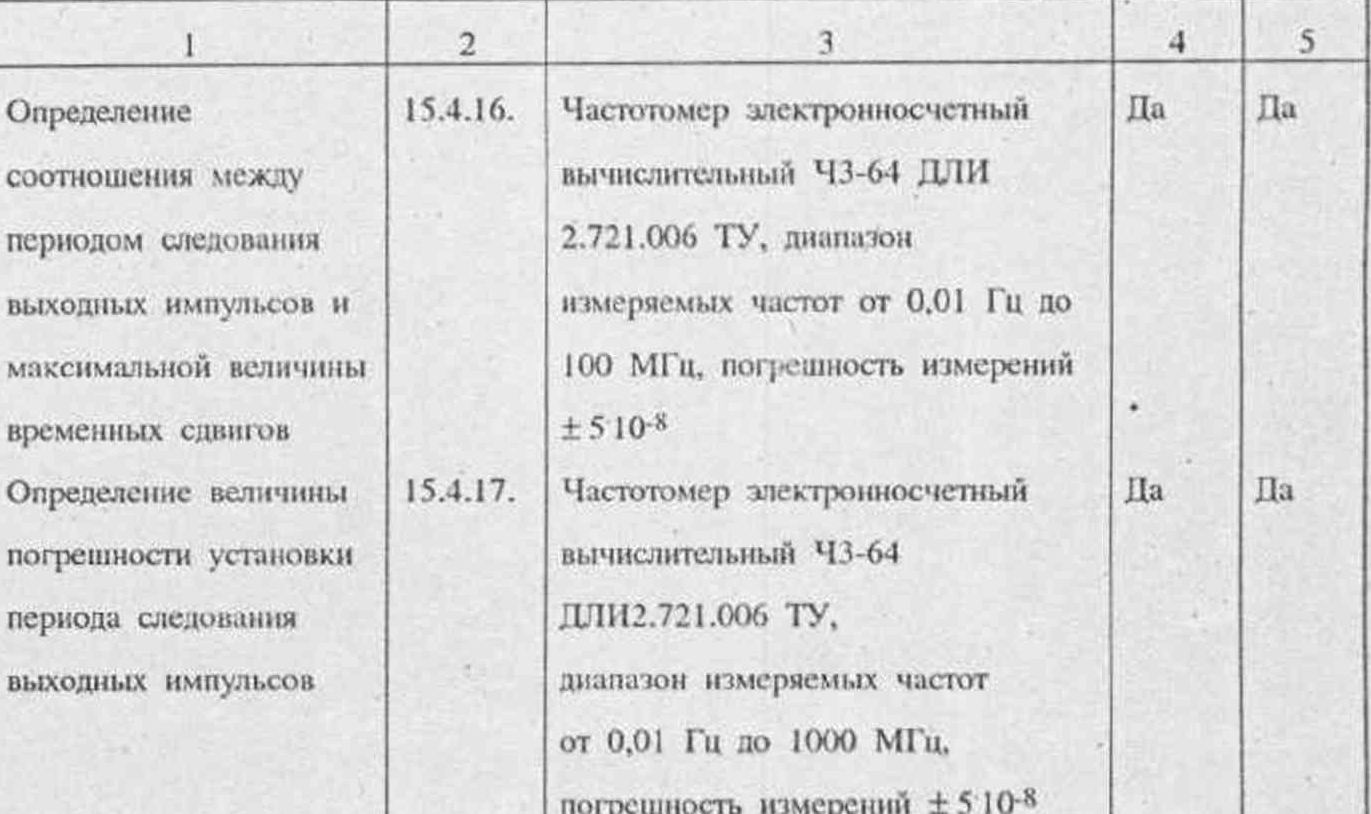

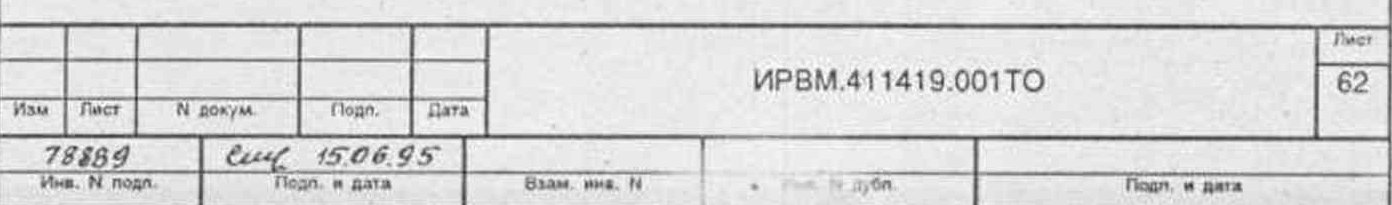

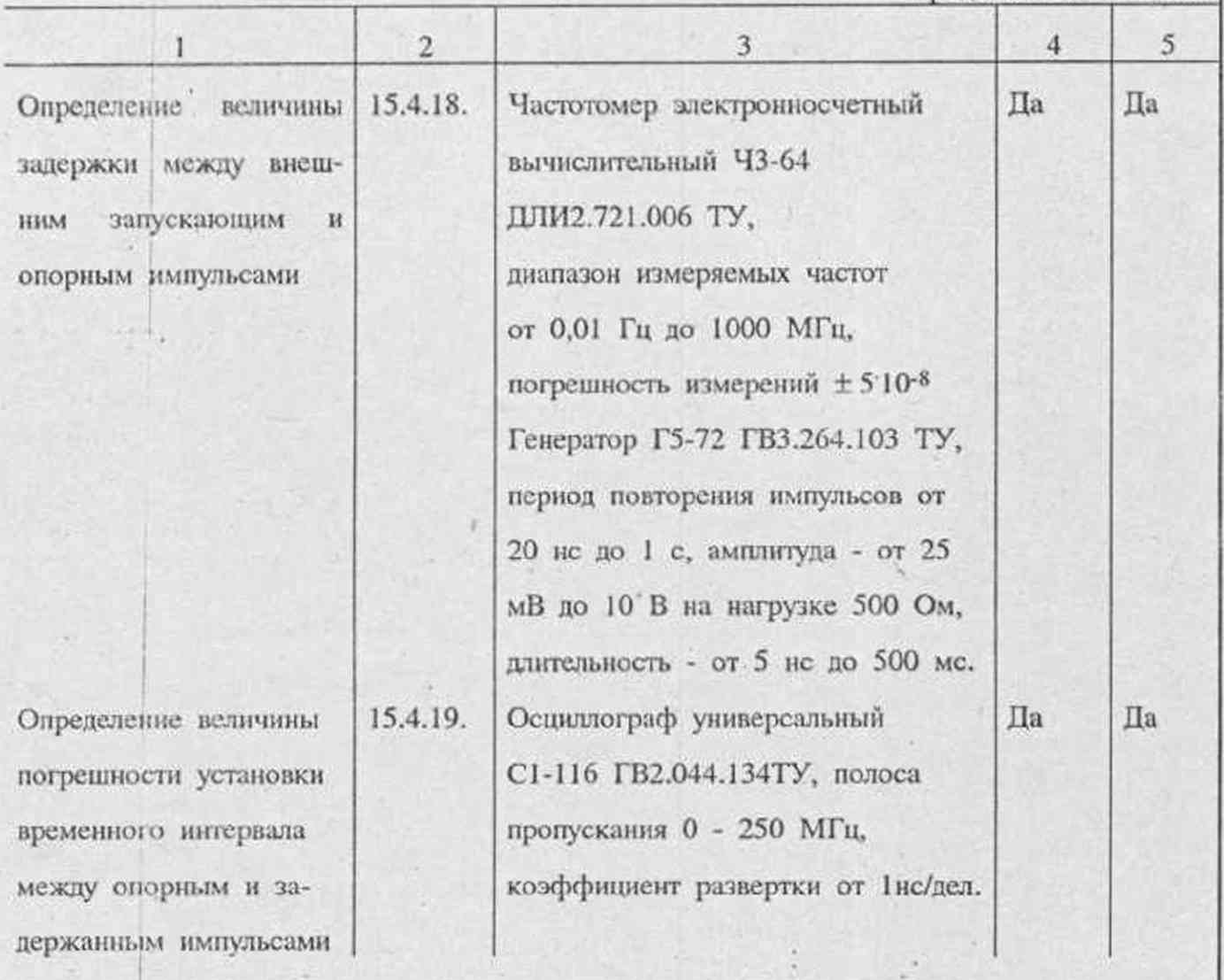

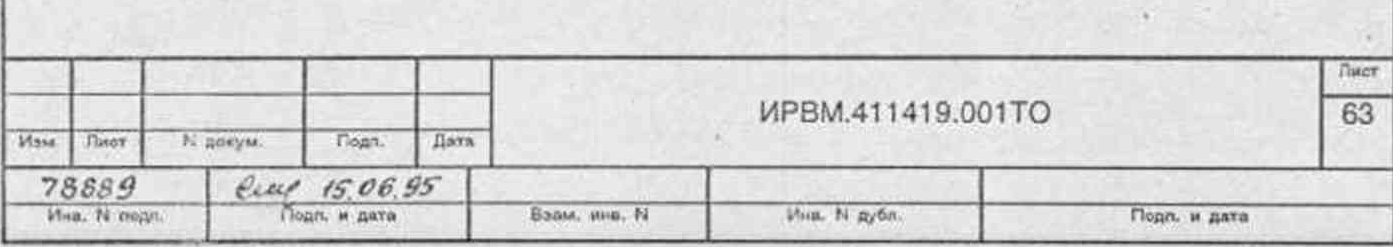

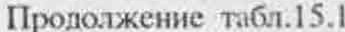

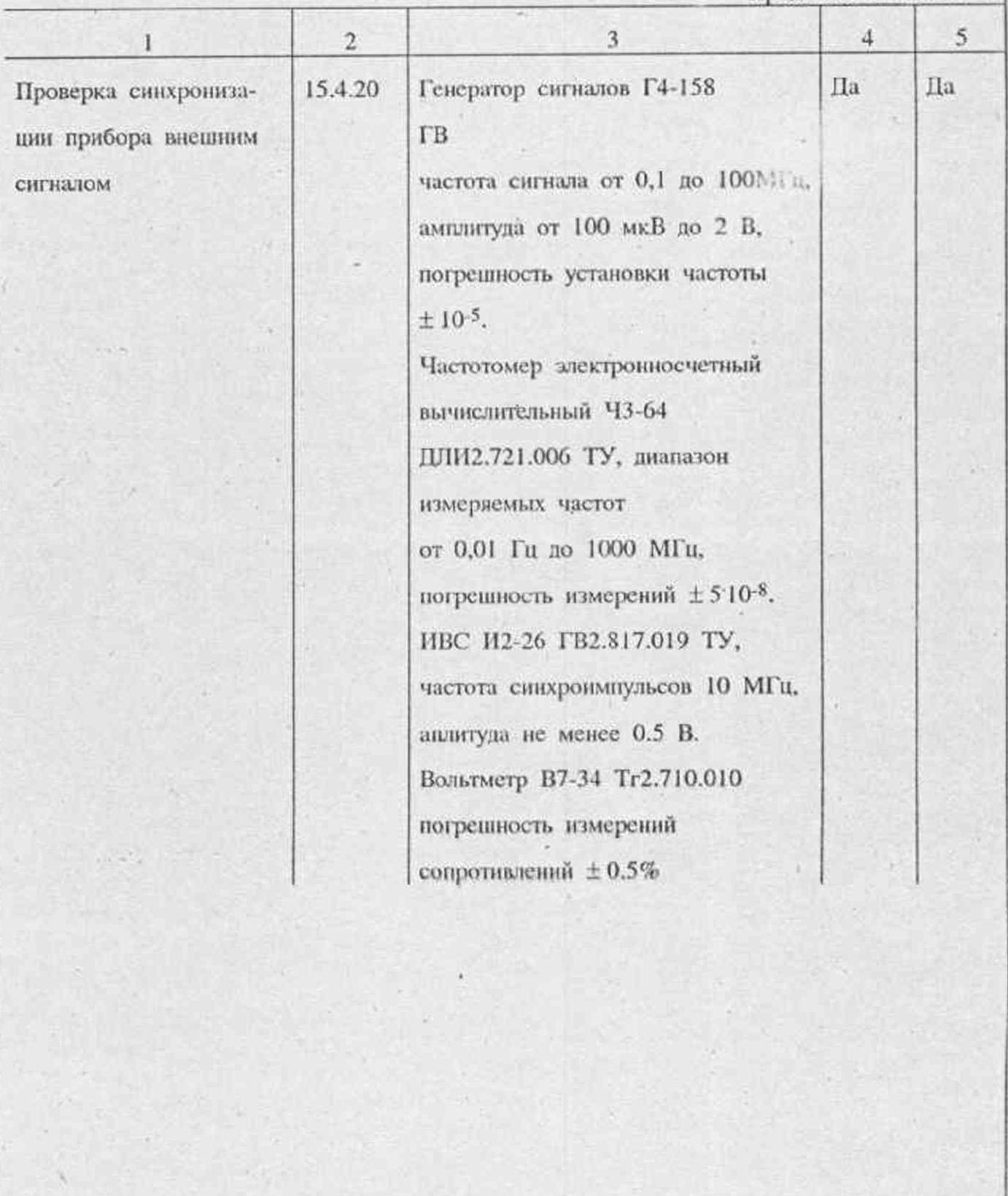

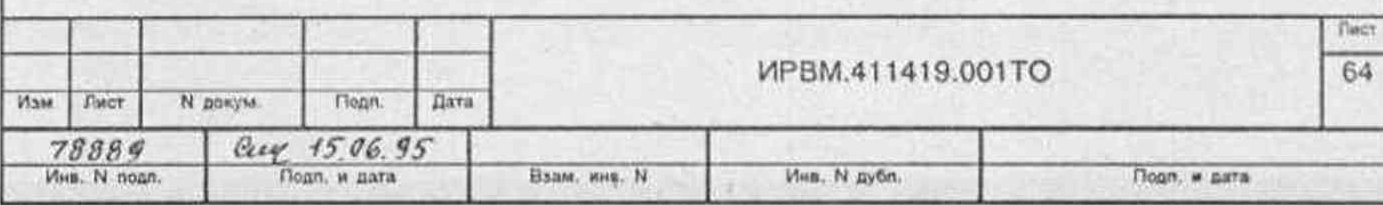

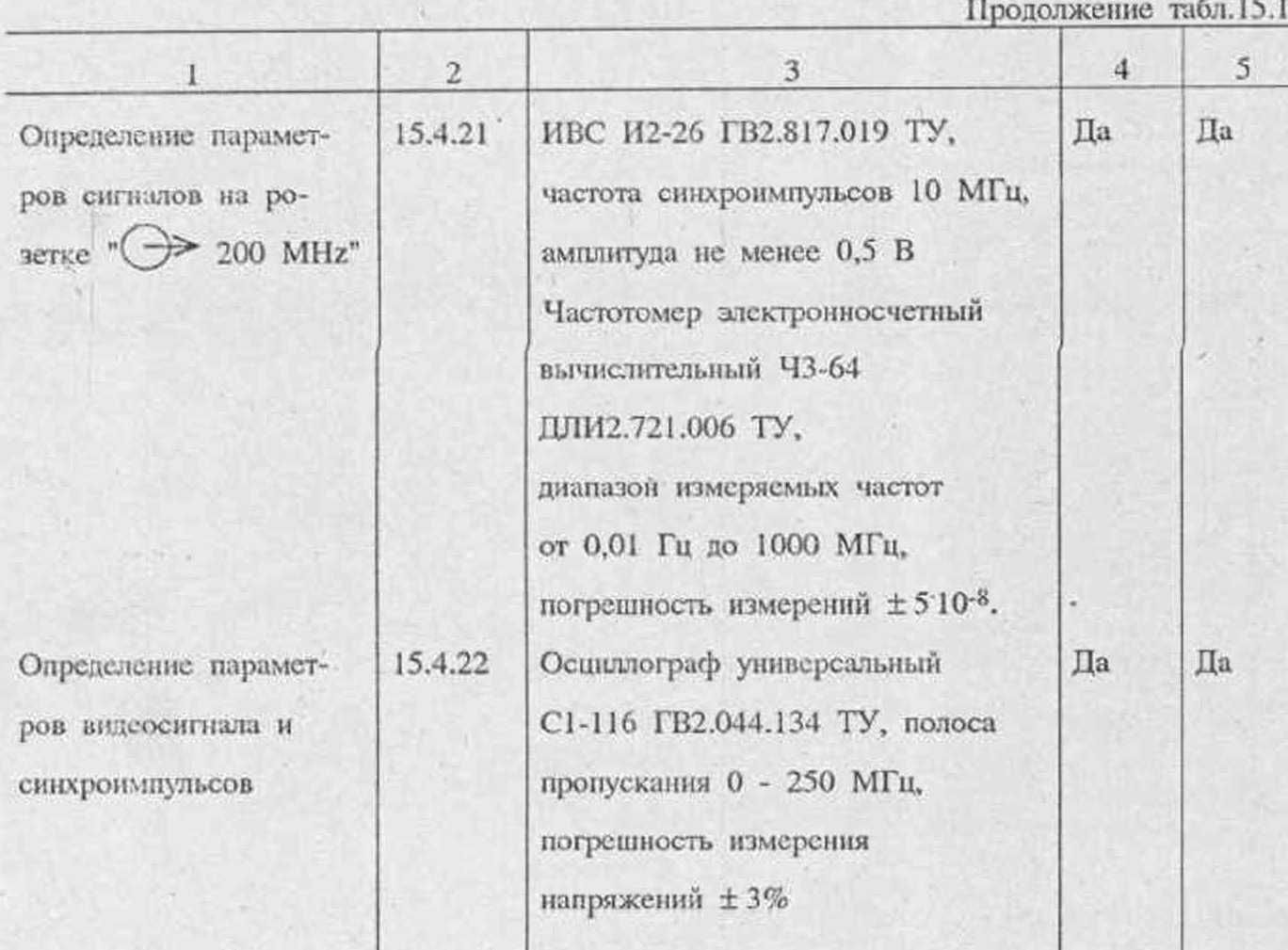

Примечания: 1. При проведении поверки разрешается применять другие меры и измерительные приборы, обеспечивающие измерение соответствующих параметров с требуемой точностью.

2. Средства измерений, используемые для поверки, должны быть поверены в органах государственной или ведомственной метрологической службы в соответствии с ГОСТ8.513-84.

3. Объем поверки после текущего ремонта, определяемый характером неисправности и объемом ремонтных работ, указан в разделе "Описание электрических схем и устранение неисправностей".

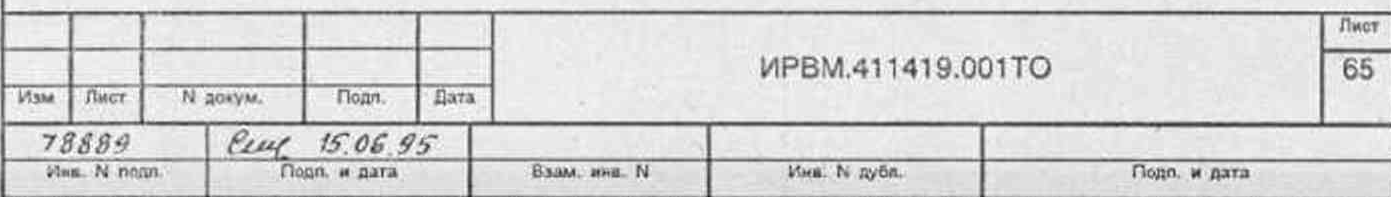

15.3. Условия поверки и подготовка к ней

15.3.1. При проведении операций поверки должны соблюдаться следующие условия:

температура окружающей среды (20 ± 5)°С;

относительная влажность воздуха (65 ± 15)%;

атмосферное давление (100 ± 4) кПа (750 ± 30 мм рт.ст.);

напряжение сети питания (220  $\pm$ 4,4). В частотой (50  $\pm$ 1) Гц или (115  $\pm$ 2,3) В частотой (400<sup>+28</sup>) Гц.

Примечание. Допускается проведение поверки в условиях, реально существующих в лаборатории, цех отчающихся от нормальных, если они не выходят за пределы рабочих условий на прибор и на средства применяемые при поверке.

15.3.2. В помещении, в котором проводится поверка, не должно быть источников сильных электрических и магнитных полей, а также механических вибраций и сотрясений, которые могут повлиять на результат измерений.

15.3.3. Перед проведением операций поверки необходимо выполнить подготовительные работы, оговоренные в разделе 10 "Подготовка к работе", а также проверить включение присоединительных устройств.

15.4. Проведение поверки

15.4.1. При проведении внешнего осмотра прибора проверить:

разделу "Комплектность комплектность прибора поставки" согласно формуляра;

состояние лакокрасочных и гальванических покрытий;

отсутствие механических повреждений по причине некачественного упаковывания и транспортирования.

Приборы, имеющие дефекты, бракуются и направляются в ремонт.

15.4.2. Опробывание прибора производить следующим образом:

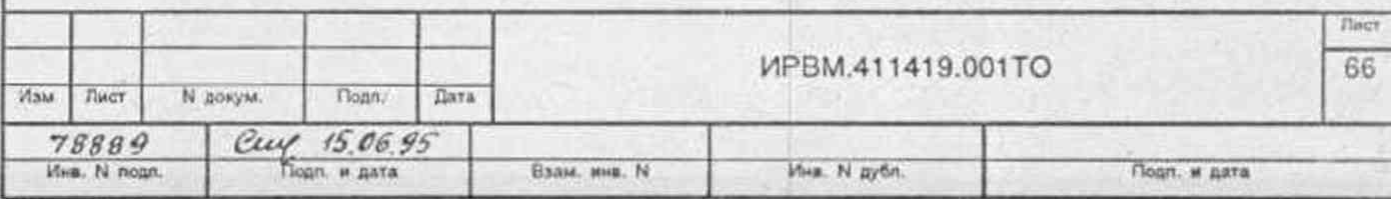

15.4.2.1. Убедиться в возможности установки значения параметров, производя операции в следующем порядке:

Наблюдая линно развертки на экране ЭЛТ (при отведенной в сторону ОК) установить величину компенсационного напряжения равным 1,0000 В. При этом линия развертки должна сместиться вниз примерно на 1 деление.

Соединить кабелем "КАБ 2" выход ОПОРНОГО ИМПУЛЬСА со входом "ВХОД - с подключенной нагрузкой. Изменяя значение временного сдвига в пределах от 0 до 100 нс следить за перемещением среза опорного импульса, которое должно составить примерно 1 деление шкалы ЭЛТ.

Проверить возможность изменения величины периода следования выходных опорных и задержанных импульсов, наблюдая изменение (уменьшение) яркости осциллограммы при установке значения периода 110 мкс.

развертки иаблюдая измененне Проверить изменение длительности (уменьшение) яркости осциллограммы при установке коэффициентов развертки 100, 50, 20, 10, 5 не/дел.

15.4.2.2. Проверить режим "калибровки", производя операции в следующем порядке:

установить значение параметров прибора, соответствующее исходному состоянию:

НАПРЯЖЕНИЕ КОМПЕНС - ВНУТР;

ОПОРНАЯ ЧАСТОТА - ВНУТР;

ЗАПУСК - ВНУТР;

ЗАДЕРЖКА/ОПЕРЕЖЕНИЕ - ЗАДЕРЖКА;

HAITPANCEHME KOMITEHC - 0.0000 V;

ПЕРИОД - 10 µS;

ВРЕМЕННОЙ СДВИГ - 0.00 nS;

ВРЕМЯДЕЛ - 100 нс/дел;

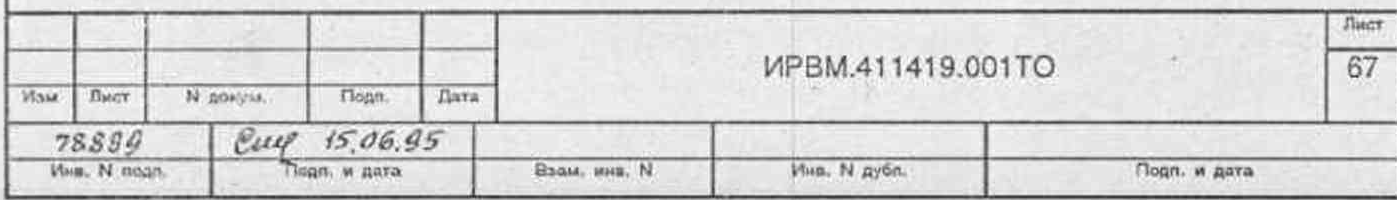

TECT - 00.

установить ОК в рабочее положение, нажать одновременно кнопки "F"  $H$  ">0<".

На цифровом табло должен высветиться результат калибровки (координата изображения развертки на ПЗС-линейке).

15.4.2.3. Проверить режим измерения, производя операции в следующем порядке:

Подключить нагрузку "50  $\Omega1$ " к выходу прибора "> НАГРУЗКА".

Соединить кабелем "КАБ 2" выход ОПОРНОГО ИМПУЛЬСА со входом прибора "ВХОД - Установить коэффициент развертки 50 нс/дел. Установить (ручкой смещения по X) вершину импульса в центре экрана по оси X. Установить ОК в рабочее положение. Нажать кнопку ИЗМЕРЕНИЕ. После выполнения измерения на цифровом табло прибора должно высветиться мгновенное значение напряжения, равное приблизительно 2 В.

"НАПРЯЖЕН КОМПЕНС - роводить с помощью вольтметра В7-34 при включенном приборе и крайнем левом положении ручки регулировки яркости uzta.

Результаты считать удовлетворительными, если сопротивление входа прибора "Вход  $\leftarrow$ )" составляет 10<sup>6</sup> ± 5\*10<sup>4</sup> Ом, сопротивление входа "НАПРЯЖЕНИЕ KOMITEHC  $\Rightarrow$  " cocrabiser  $10^6 \pm 5*10^4$  Om.

15.4.4. Проверку режима внешнего запуска прибора проводить по схеме рис.15.1.

На приборе установить следующий режим работы:

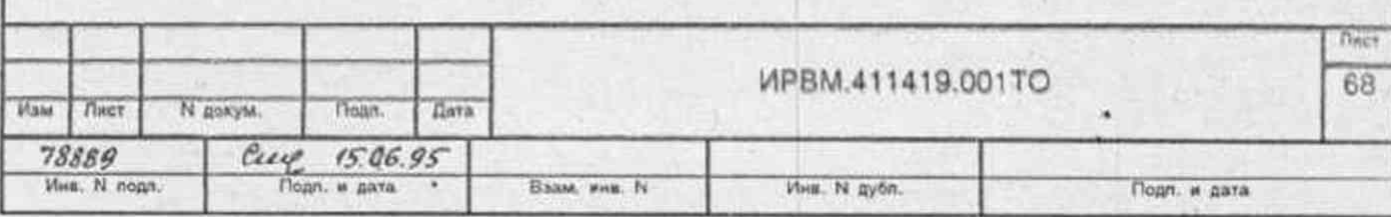

ВРЕМЕННОЙ СДВИГ

 $-5$  MKC

**ЗАПУСК** 

- BHEIII. " $\Box$ "

Генератор Г5-72 установить в режим одинарных импульсов со следующими параметрами:

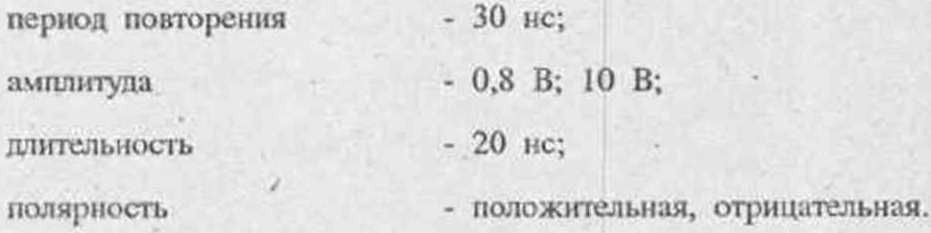

Схема соединения приборов при проверке внешнего запуска

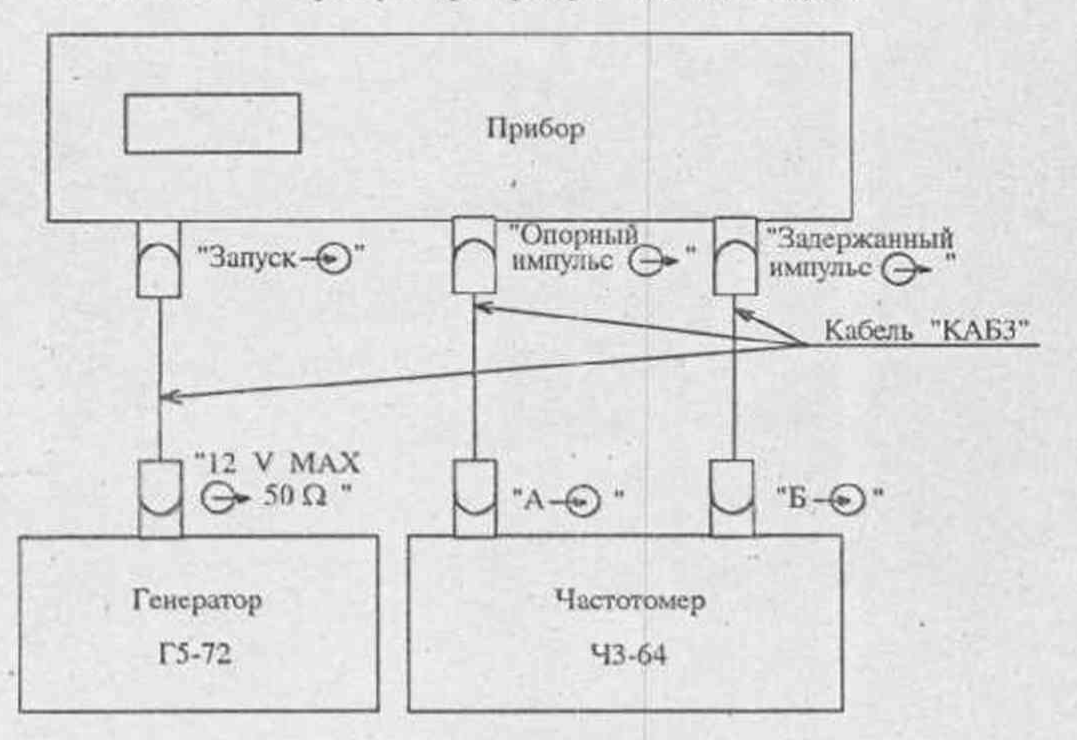

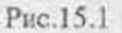

При всех возможных комбинациях параметров импульсов генератора Г5-72 измерять величину временного интервала между опорным и задержанным импульсами прибора с помощью частотомера ЧЗ-64.

Установить следующие параметры импульсов Г5-72:

период повторения - 100 мкс; 1с;

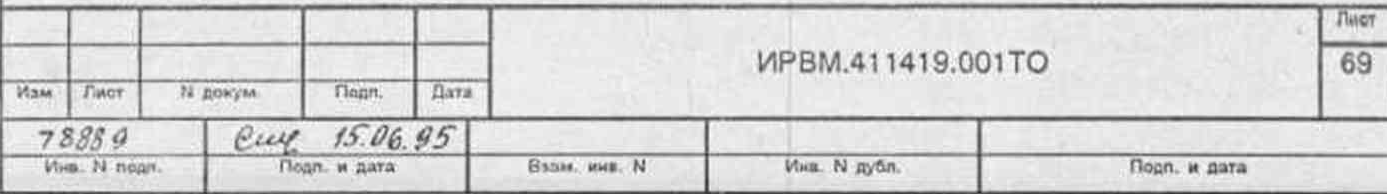

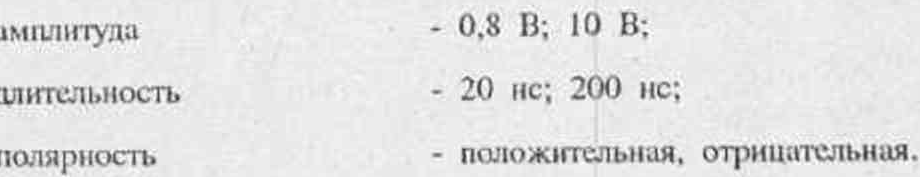

Измерить величину временного интервала между опорным и задержанным импульсами прибора с помощью частотомера Ч3-64.

Проверку сопротивления входа прибора "ЗАПУСК - " проводить с помощью вольтметра В7-34 при выключенном приборе.

Результаты проверки считать удовлетворительными, если при всех измерениях величина временного интервала между опорным и задержанным импульсами равна (5 ± 0.003) мкс и сопротивление входа прибора "ЗАПУСК  $\leftrightarrow$ " равно 50±2,5 Ом.

15.4.5. Определение коэффициентов развертки осциллографического индикатора прибора производить следующим образом:

опорный импульс ИВС И2-26 кабелем "КАБЗ" подать на розетку прибора "ЗАПУСК 50 Ω 10V МАХ  $\rightarrow$ ":

подключить нагрузку "50  $\Omega1$ " к выходу прибора "> НАГРУЗКА":

задержанный импульс ИВС И2-26 кабелем "КАБ2" подать на вход прибора "BXOII  $\leftrightarrow$ "

на ИВС И2-26 установить следующий режим работы:

**3AIIYCK**  $-BHYTP$ :

- 10 мкс при проверке коэффициентов развертки до 500 нс/дел; ПЕРИОД

- 2 мс при проверке коэффициентов развертки более 500 нс/дел на приборе установить следующий режим работы:

ЗАПУСК  $-$  BHEIIIII;

ручка " → крайнее левое положение;

- отвести в сторону для наблюдения осциллограммы на экране ЭЛТ OK установить определяемый коэффициент развертки;

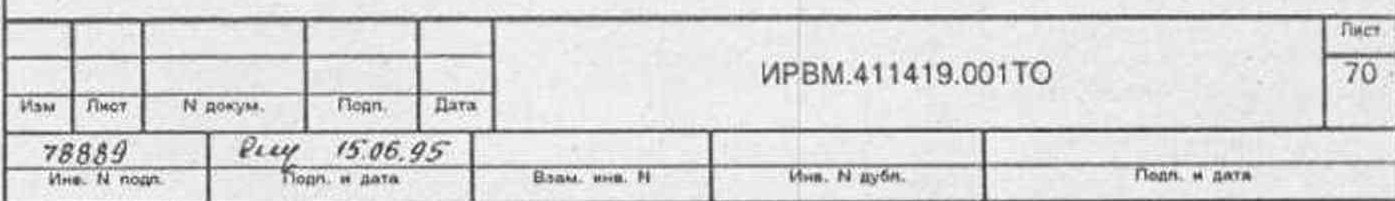

последовательно совместить фронт задержанного импульса ИВС И2-26 с вертикальными линиями шкалы ЭЛТ, начиная с третьей от начала шкалы и кончая седьмой, изменением величины его временного сдвига. Полученные значения временного сдвига ( $D_3$ ,  $D_4$  ...  $D_6$ ,  $D_7$ ) записать;

рассчитать разности  $D_4$ - $D_3$ ,  $D_5$ - $D_4$ ... $D_6$ - $D_5$ ,  $D_7$ - $D_6$ ;

определить все значения коэффициентов развертки - 5, 10, 20, 50, 100, 200, 500 нс/дел. 1, 2, 5, 10, 20, 50, 100 мкс/дел.

Результаты считать удовлстворительными, если численно полученные разности отличаются от установленных коэффициентов развертки не более чем на  $\pm$  20 %.

15.4.6. Определение пределов допускаемой величины погрешности измерения мгновенных значений импульсных напряжений проводить с помощью прибора для проверки вольтметров В1-12, установки измерительной К2С-62 и вольтметра В7-34 путем определения погрешности измерения напряжения постоянного тока, мгновенных значений сигнала с плоской вершиной, мгновенных значений импульсного сигнала со скоростью изменения 20 В/мкс, проверки работы прибора с внешним компенсационным напряжением.

Определение погрешности измерения напряжения постоянного тока и мгновенных значений сигнала со скоростью изменения 20 В/мкс проводить следующим образом:

на приборе установить следующий режим работы:

ПЕРИОД

 $-10$  MKC,

**ВРЕМЯДЕЛ** 

- 0,1 мкс/дел.

на вход прибора "ВХОД  $\leftrightarrow$ " подать выходное напряжение прибора В1-12, измерить следующие значения напряжений обеих полярностей: 10 мВ, 1, 10, 100 В, перед каждым измерением прибор калибровать;

оптическую головку установить в положение 3 и цикл измерений повторить.

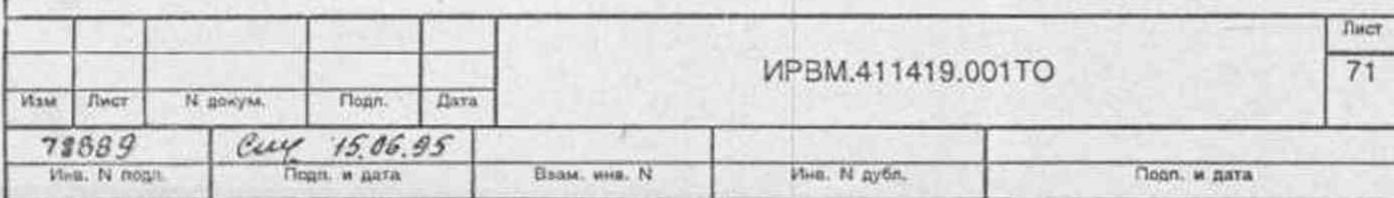

**Определение величины погрешности измерения мгновенных значений импульсного сигнала с плоской вершиной проводить следующим образом:**

**с помощью вольтметра В7-34 измерить величину напряжения постоянного, тока положительной полярности, устанавливаемого на выходе**  $\sqrt[n]{\rightarrow}$  **1M** $\Omega$ **200Vmax" установки измерительной К2С-62. Установить следующие значения напряжения: 10 мВ. I, 10, 100 В;**

**с выхода**  $\left(\rightarrow\right)$  **1MΩ 200Vmax**" установки измерительной К2С-62 сигнал подать на вход прибора "ВХОД  $\bigcircled{+}$ ", а с выхода  $\bigcirc$  СИНХР" - на вход **прибора "ЗАПУСК**

**на приборе установить следующий режим работы:** 9. ■

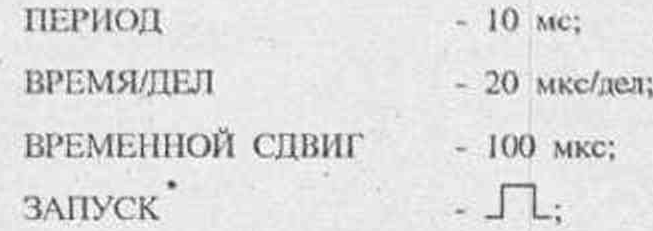

**на установке измерительной К2С-62 установить следующий режим работы:**

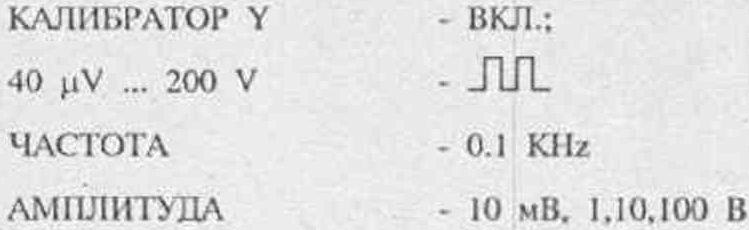

с помощью прибора измерить мгновенные значения сигнала установки **измерительной К2С-62, перед каждым измерением црибор калибровать;**

**рассчитать величину погрешности измерения мгновенных значений импульсного сигнала, равную разности показаний вольтметра В7-34 и прибора.**

**Результаты проверки считать удовлетворительными, если величина погрешности измерения напряжения постоянного тока и мгновенных значении импульсного сигнала не превышает**  $\pm(\alpha U_n+\beta)$ **, где**  $U_n$  **- величина измеряемого напряжения,**  $\alpha$  **и Р- величины, указанные в табл. 3.1**

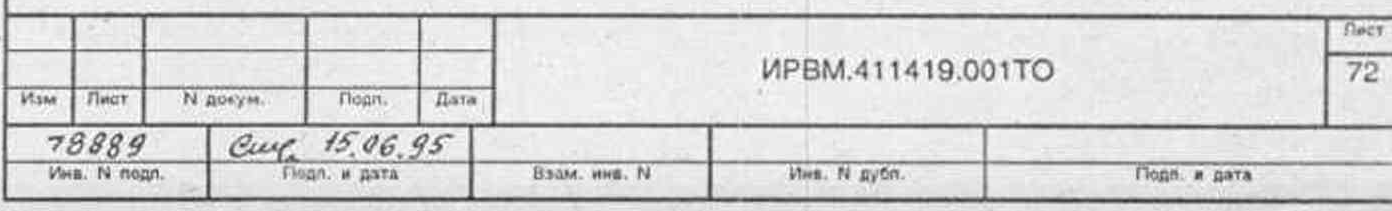

Проверку пределов допускаемых значений погрешности измерения мгновенных значений импульсных напряжений при работе прибора с внешним источником компенсационного напряжения проводить следующим образом:

на входы прибора "НАПРЯЖЕНИЕ КОМПЕНС  $\bigcirc$ " и "ВХОД  $\bigcirc$ " подать калиброванные напряжения с выходов двух приборов В1-12; -

н приборах B1-12 установить поддиапазон "1000 V";

на приборе установить следующий режим работы:

**TECT**  $-03$ ;

 $-$  BHEIII: НАПРЯЖЕНИЕ КОМПЕНС

нажать одновременно кнопки прибора "F" и "DO4"; на табло прибора должно высветится иулевое значение координаты центра засветки; это значение записать;

установить измеряемое значение напряжения прибора B1-12, соединенного со входом прибора "ВХОД ->";

нажать кнопку "ИЗМЕРЕНИЕ";

изменением величины выходного напряжения прибора В1-12, соединенного с входом прибора "НАПРЯЖЕНИЕ КОМПЕНС  $\bigcirc$ ", установить на табло прибора полученное ранее нулевое значение координаты центра засветки, величину напряжения прибора В1-12 записать;

провести измерение следующих значений напряжений обеих полярностей: 10, 100, 150 B.

Рассчитать величину погрешности измерения напряжения, равную разности между установленными и измеренными значениями напряжения.

Результаты проверки считать удовлетворительными, если погрешность измерения напряжения не превышает  $\pm$  (6'10<sup>-5</sup>U<sub>u</sub> + 12мB).

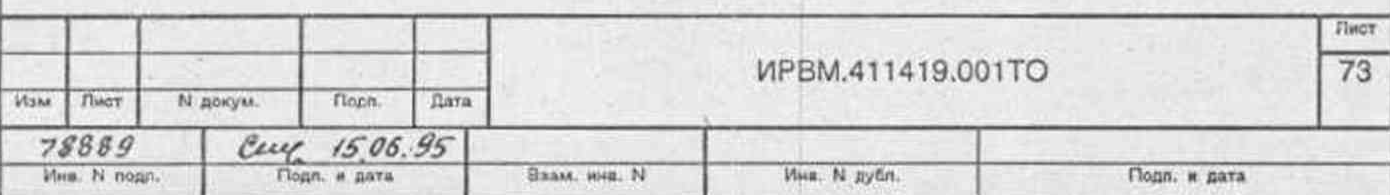

**15.4.7. Проверку параметров опорных и задержанных импульсов проводить с** помощью ИВС И2-26 и осциллографа C1-122 е блоками стробоскопического **преобразователя Я4С-100 и стробоскопической развертки Я4С-101.**

**На вход "КАНАЛ Р смесителя кабелем "КАБ 2" подать задержанные нли** опорные импульсы прибора с розеток "ЗАДЕРЖАННЫЙ ИМПУЛЬС (> ". **••ОПОРНЫЙ ИМПУЛЬС** → ", на вход запуска развертки  $\rightarrow$  ∧ " блока **Я4С-101 кабелем "КАБЗ" - опорный импульс ИВС И2-26 с розетки "ОПОРНЫЙ ИМПУЛЬС ВЫХОД'\* с переходом из комплекта ИВС И2-26.**

Запуск прибора осуществлять задержанными импульсами ИВС И2-26 положительной полярности, подаваемыми на вход прибора "ЗАПУСК  $\leftrightarrow$  " с **розетки "ЗАДЕРЖАННЫЙ ИМПУЛЬС ВЫХОД" с переходом из комплекта ИВС И2-26 кабелем "КАБ 3".**

**На блоке стробоскопического преобразователя Я4С-100 установить коэффициент отклонения равный 0.2 В/дел, на блоке стробоскопической развертки Я4С-101 - коэффициент развертки 500 пс/дел.**

**На приборе установить следующий режим работы:.**

• III – III – III – III – III – III – III – III – III – III – III – III – III – III – III – III – III – III –

**ВРЕМЕННОЙ СДВИГ - 0;**

**ЗАПУСК** - BHEШH. **J** 

**Изменением величины задержки задержанного импульса ИВС И2-26 и ручкой "ЗАДЕРЖКА" блока Я4С-101 изображение проверяемого импульса вывести на экран осциллографа С**1-122 **и измерить его параметры.**

**Результаты считать удовлетворительными, если опорный и задержанный импульсы обладают следующими параметрами:**

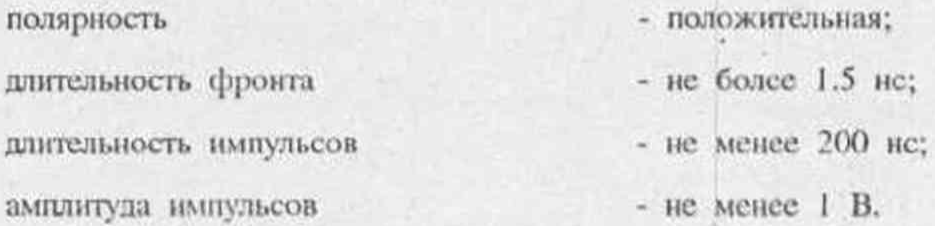

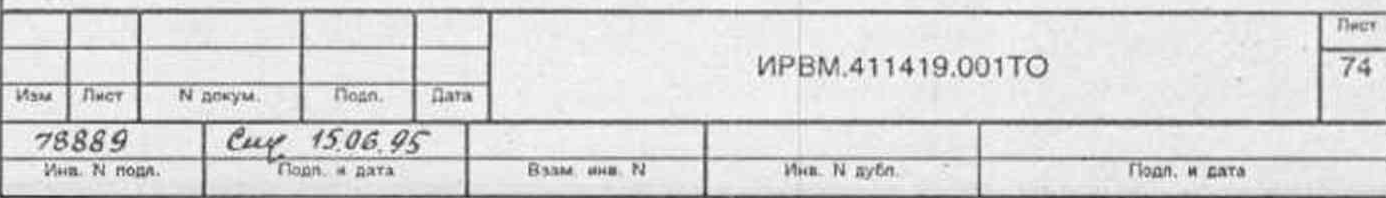

**15.4.8. Проверку относительного отклонения частоты кварцевого генератора от номинального проводить с помощью частотомера 43-64, работающего в режиме** измерения частоты. На его вход "А" подать сигнал с розетки прибора "(>> 10 **MHz" кабелем "КАБЗ". Погрешность частоты кварцевого генератора частотомера 43-64 не должна превышать ±0.5\*1 O'7.**

**Измерение амплитуды выходного напряжения генератора производить с помощью осциллографа С1-116 на нагрузке "50 П", подключенной к выходу** прибора " > 10 MHz".

**Результаты испытаний считать удовлетворительными, если относительное отклонение частоты кварцевого генератора от номинального значения 10 Мгц не** превышает  $\pm 2*10-7$ , а амплитуда выходного напряжения кварцевого генератора не **менее 0.5 В.**

**15.4.9. Определение абсолютной составляющей погрешности изменения временною положения задержанного импульса в диапазоне 0-9 не дискретно через** 1 **не начинать с проверки калибровки устройства задержки** 0-10 **не.**

**Проверку проводить с помощью осциллографа С1-122 с блоками стробоскопического преобразователя Я4С-100 и стробоскопической развертки Я4С-101.**

На вход "КАНАЛ 1" кабелем "КАБ 2" подать сигнал частотой 200 МГц с розетки прибора " $\implies$  200 MHz", на вход запуска развертки " $\implies$   $\land$  " кабе**лем "КАБ ЗА" - задержанный импульс прибора с розетки "ЗАДЕРЖАННЫЙ** импульс (→»

**Па блоке стробоскопического преобразователя Я4С-100 установить коэффициент отклонения равный 20 мВ/дел, на блоке стробоскопической развертки Я4С-**101 **-** коэффициент **развертки** 10 **пс/дел.**

**Пи приборе установить следующий режим работы:**

**ВРЕМЕННОЙ СДВИГ - 0;**

**ЗАПУСК - ВНУТР;**

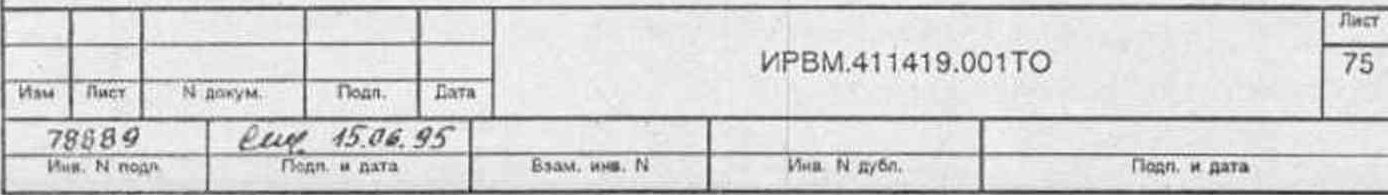

**TECT** 

Ручкой "ЗАДЕРЖКА" блока Я4С-101 изображение перепада сигнала 200 МГц совместить с центром экрана осциллографа С1-122, а ручками "СТАБ" и "УРОВЕНЬ" подстроить его стабильность.

На приборе установить временной сдвиг, равный 9.99 нс, и измерить смещение изображения перепада сигнала 200 МГц в делениях шкалы экрана осциллографа CI-122.

Результаты проверки калибровки считать удовлетворительными, если величина сдвига изображения перепада сигнала 200 МГц не превышает  $\pm$  5 дел.

Восстановить исходное состояние. Кабель "КАБ ЗА" заменить кабелем "КАБ 3Б". Увеличивать временной сдвиг задержанного импульса прибора до совмещения сместившегося изображения перепада сигнала 200 МГц с центром экрана осциллографа C1-122. Значение временного сдвига D1 записать и сохранить на приборе до следующего цикла.

Повторить девять циклов измерений. По полученным данным определить значения временных сдвигов, соответствующих идеализированной характеристике:

$$
d_1 = \frac{D_2}{9} \cdot 1
$$
;  $d_2 = \frac{D_2}{9} \cdot 2 \dots$   $d_3 = \frac{D_2}{9} \cdot 9$ .

Рассчитать разности  $\delta_1 = D_1 - d_1$ ; ...  $\delta_9 = D_9 - d_9$ .

Результаты проверки считать удовлетворительными, если разности  $\delta_1$  ...  $\delta_9$  не превышают  $\pm$  0.1 нс.

15.4.10. Проверку абсолютной составляющей погрешности изменения временного положения задержанного импульса в диапазоне 0 - 0.9 нс дискретно через 0.1 не проводить по схеме методики 5.4.9.

на приборе установить временной сдвиг равный нулю. Ручкой "ЗАДЕРЖКА" блока Я4С-101 изображение перепада сигнала 200 МГц совместить с началом шкалы экрана осциллографа С1-122.

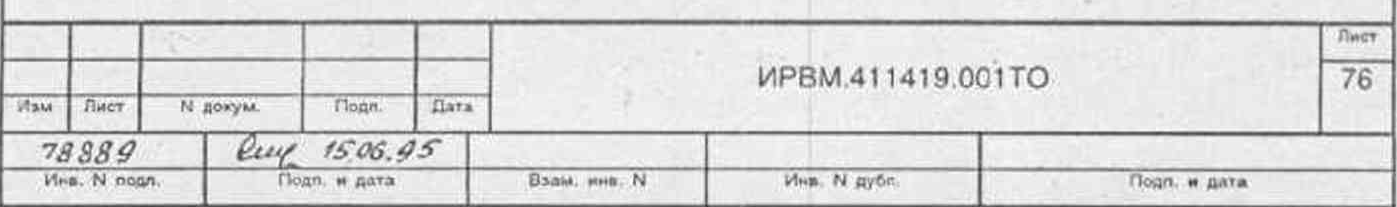

 $-31$ 

Установить временной сдвиг равным 0.1 нс и измерить смещение изображения перепада по экрану t<sub>0.1</sub> в делениях шкалы. Величину смещения записать. Ручкой "ЗАДЕРЖКА" блока Я4С-101 возвратить изображение перепада в начало шкалы.

Установить временной сдвиг равным 0.2 нс. Записать значение временного сдвига іоэ.

Циклы измерений повторять до получения величины смещения t<sub>1.0</sub>. Рассчитать среднее значение смещения t<sub>en</sub>:

$$
t_{cp}=\frac{t_{0,1}+t_{0,2}+...+t_{0,9}+t_{1,0}}{10}
$$

Paccurration passion in  $\delta_{0,1} = t_{0,1} - t_{\text{cm}}$ ;  $\delta_{0,2} = t_{0,2} - t_{\text{cm}}$  ...  $\delta_{0,9} = t_{0,9} - t_{\text{cm}}$ 

Результаты проверки считать удовлетворительными, если разности  $\delta_{0,1}$  ...  $\delta_{0,9}$ не превышают ± 4 деления.

15.4.11. Определение абсолютной составляющей погрешности изменения временного положения задержанного импульса в диапазоне 0-0,9 нс дискретно через 0,01 нс проводить по методике п. 15.4.10

установить значения временного сдвига равными

 $t_{0.01} = 0.01$  Hc,  $t_{0.02} = 0.02$  Hc ...  $t_{0.09} = 0.09$  Hc,  $t_{0.1} = 0.1$  Hc

Результаты считать удовлетворительными, если разности  $\delta_{0,1}$ ,  $\delta_{0,2}$  ...  $\delta_{0,9}$  не превышают ± 1 деление.

15.4.12. Определение абсолютной составляющей погрешности изменения временного положения задержанного импульса в диапазоне 0-999999990 нс дискретно через 10 не проводить по схеме рис. 15.2.

На приборе установить следующий режим работы

- "ВНУТР" *3AIIYCK* 

ОПОРНАЯ ЧАСТОТА - "ВНЕШН"

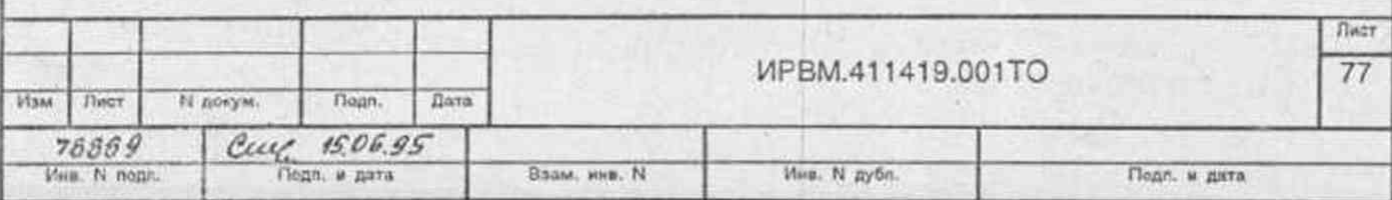

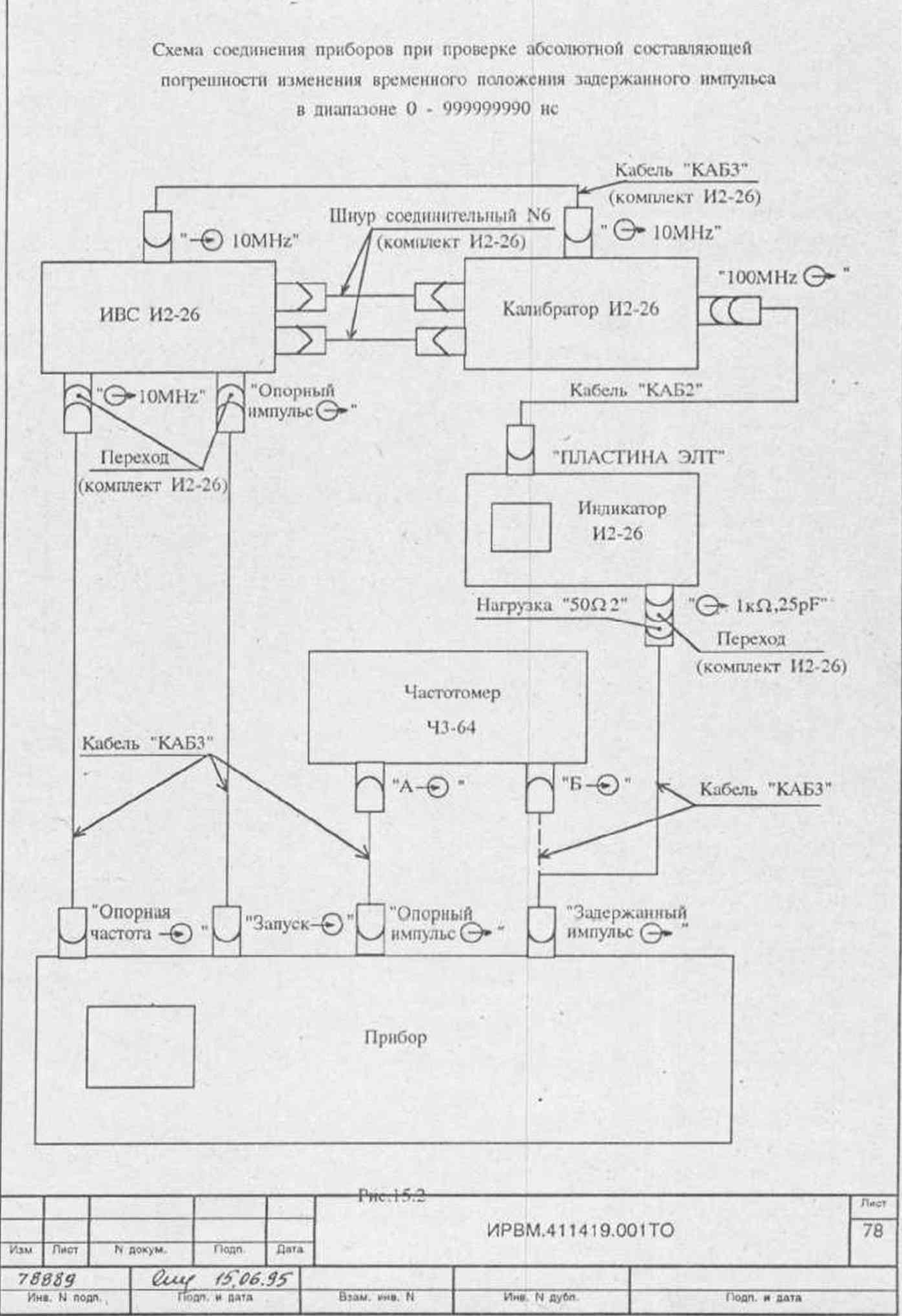

На индикаторе И2-26 установить коэффициент развертки равный 1 нс/дел и с помощью органов смещения луча по горизонтали совместить перепад изображения сигнала 100 МГц с центром экрана ЭЛТ.

Устанавлизать следующие значения временных сдвигов и периода:

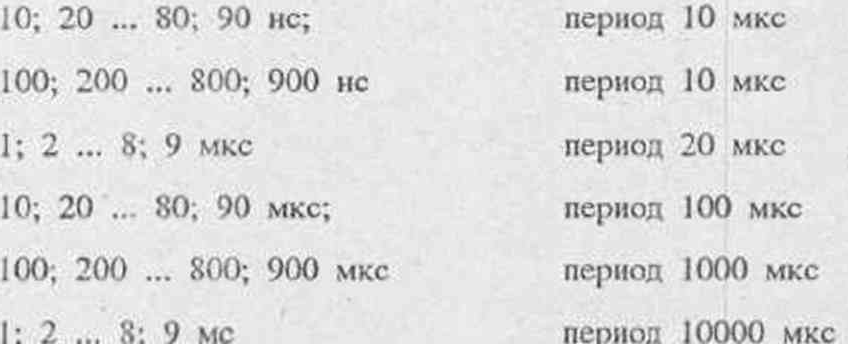

Фиксировать соответствующие установленным временным сдвигам величин смещения изображения сигнала 100 МГц в делениях шкалы ЭЛТ и показания частотомера ЧЗ-64.

С помощью частотомера ЧЗ-64 проверить следующие значения временных спвигов:

10; 20 ... 80; 90 мс;

100; 200 ... 800; 900 мс.

Результаты проверки считать удовлетворительными, если величины смещений изображения видеосигнала не превышают ± 0.2 деления и величины временных сдвигов, контролируемых частотомером ЧЗ-64, соответствуют установленным.

15.4.13. Определение величины мгновенной нестабильности временного положения задержанного импульса относительно запускающего в диапазоне 0 - 9,99 нс проводить по схеме, приведенной на рис. 15.3.

На ИВС И2-26 установить режим внутреннего запуска с периодом следования выходных импульсов 100 мкс.

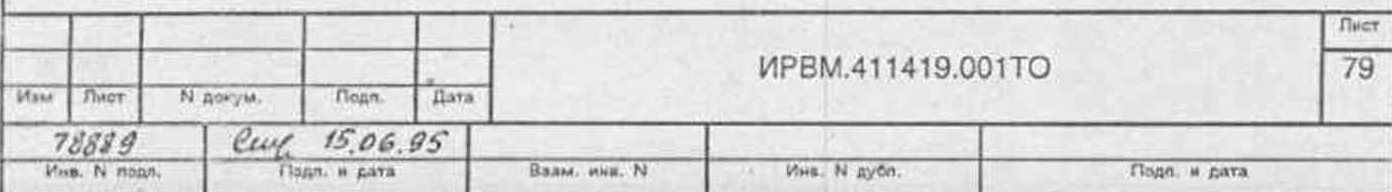

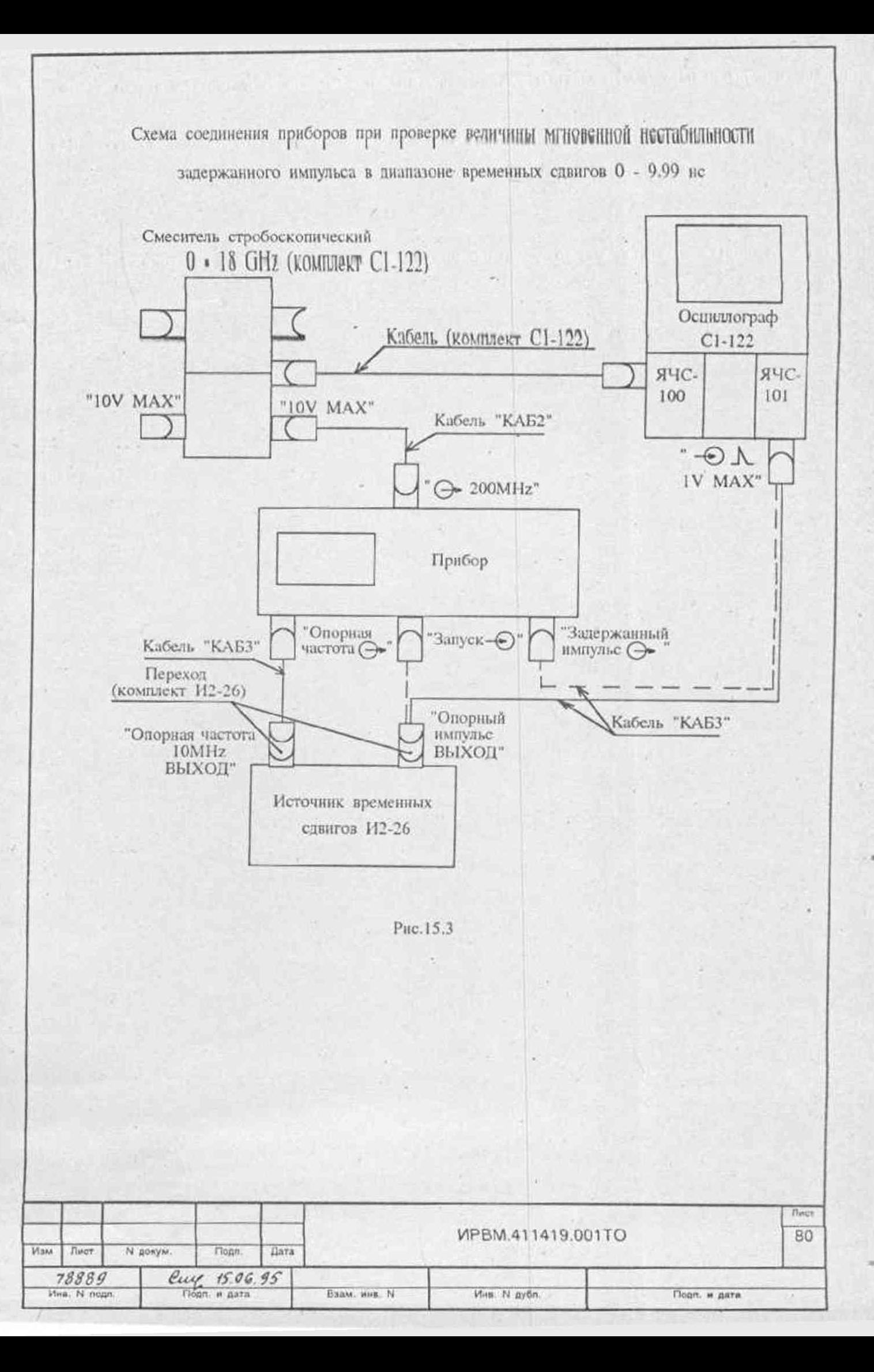

На блоке стробоскопического преобразователя ЯЧС-100 установить коэффиt **iiiieirr отклонения равным 10 мВ/дел, на блоке стробоскопической развертки ЯЧС-**101 **- коэффициент развертки** 20 **пс/дел.**

**На Приборе установить следующий режим работы:**

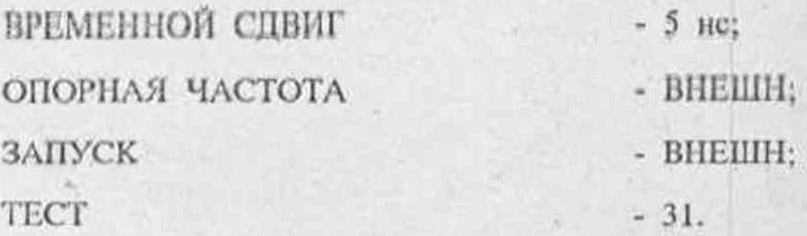

**Запуск развертки осциллографа осуществлять опорным импульсом ИВС И2-26. Ручкой ЗАДЕРЖКА блока ЯЧС-101 изображение перепада сигнала 200 МГц вывести п центр экрана осциллографа С1-122, а ручками СТАВ и УРОВЕНЬ произвести подстройку его стабильности.**

**Измерить ширину изображения перепада сигнала 200 МГц на уровне 0,5 по оси "Х" в делениях шкалы.**

Затем запуск прибора осуществить опорным импульсом ИВС И2-26, развертки **осциллографа - задержанным импульсом прибора и измерить ширину изображения перепада сигнала 200 МГц как в предыдущем случае.**

Величина мгновенной нестабильности равна разности полученных значений ширины перепада сигнала.

**Результаты считать удовлетворительными, если величина мгновенной нестабильности не превышает одного деления.**

**Определение абсолютной составляющей величины мгновенной нестабильности временного положения задержанного импульса относительно запускающею в диапазоне 0 - 999999999,990 не проводить по схеме, приведенной на рис. 15.4, по вышеощкищюн мелодике с той лишь разницей, что на' блоке ЯЧС-101 коэффициент развертки установить равным** 200 **пс/дел, а величину временною сдвига** прибора - 1 мкс.

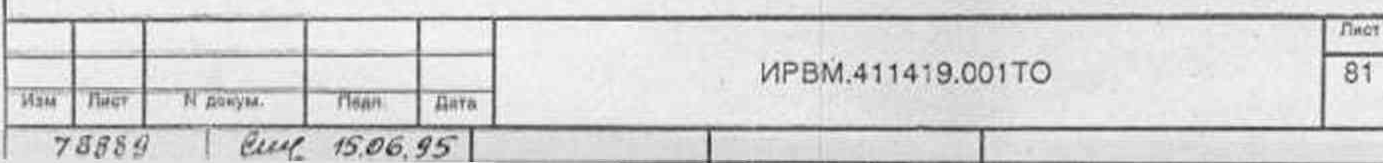

Схема соединения приборов при проверке величины мгновенной нестабильности задержанного импульса в диапазоне временных сдвигов 0 - 9999999999,990 нс

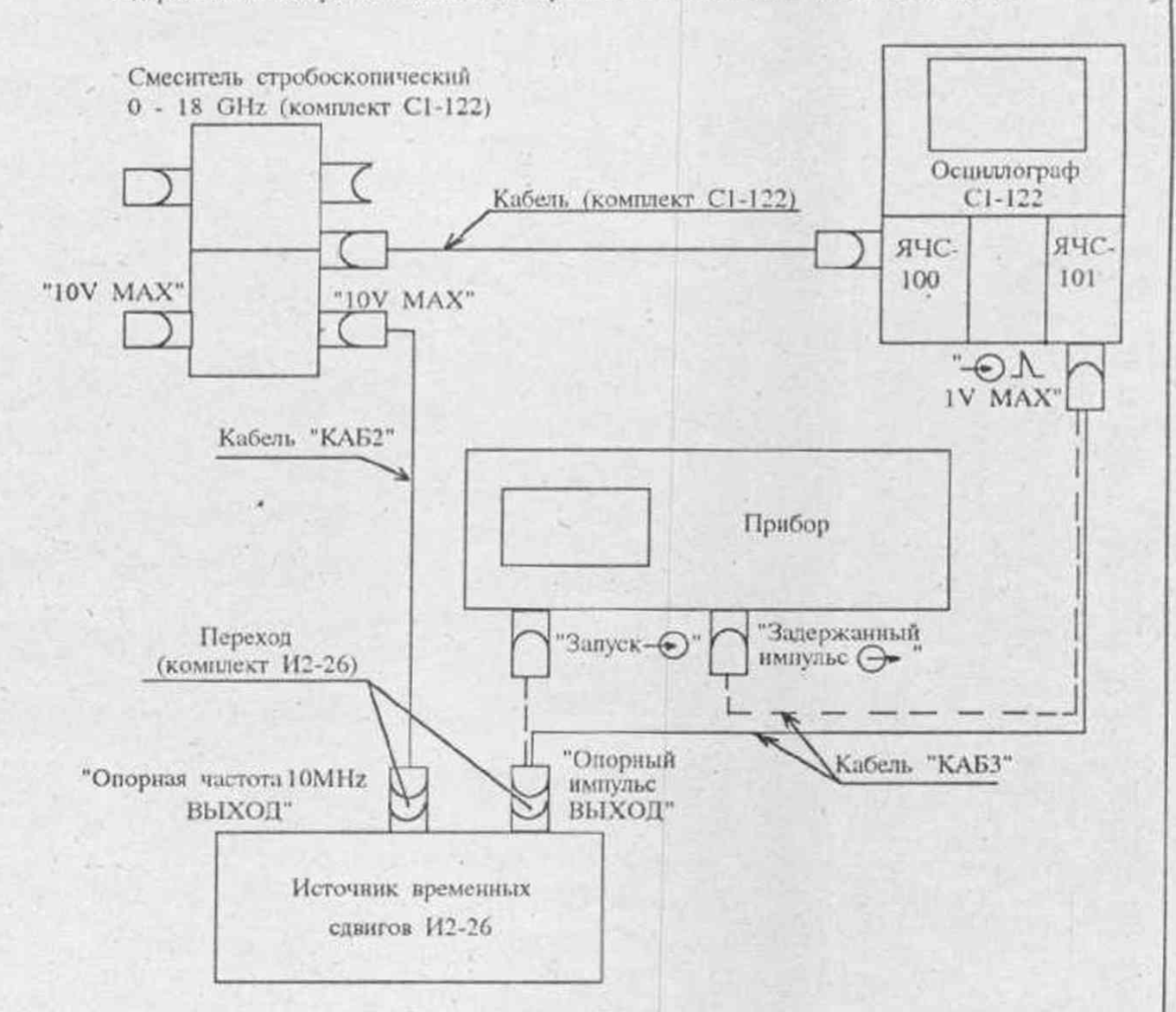

## PHc.15.4

Определение относительной составляющей величины мгновенной нестабильности производить с помощью частотомера ЧЗ-64, измеряющего интервалы на вход "А - - - - - - - - - - - - подать опорный импульс прибора, на вход времени, "Б  $\leftrightarrow$  " задержанный.

Запуск прибора осуществлять опорными импульсами ИВС И2-26 с периодом следования равным 1 с.

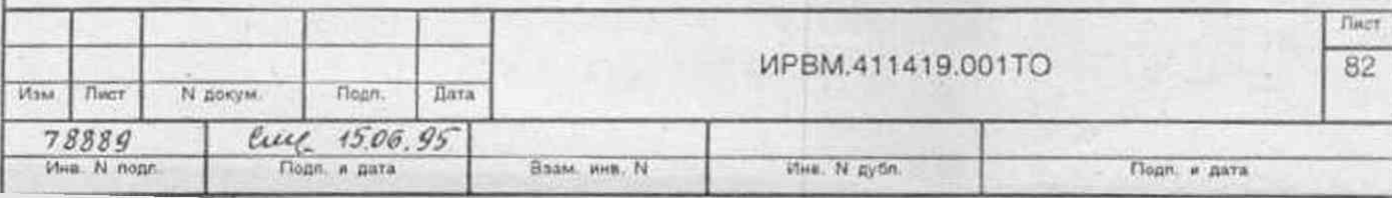

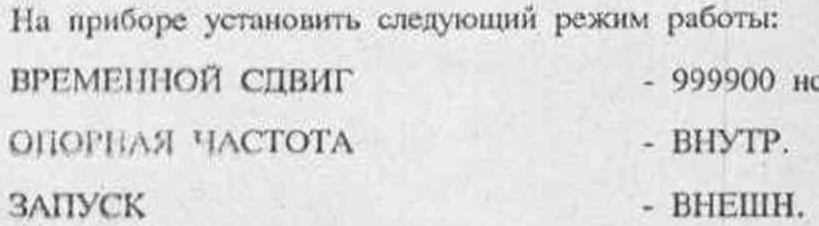

Фиксировать величину разброса показаний частотомера Ч3-64.

Результаты проверки считать удовлетворительными, если величина абсолютной составляющей мгновенной нестабильности не превышает одного деления и разброс показаний частотомера Ч3-64 не превышает ± 10 нс

15.4.14. Определение мгновенной нестабильности момента измерения проводить следующим образом:

подключить нагрузку "50  $\Omega1$ " к выходу прибора " $\bigoplus$  НАГРУЗКА"; сигнал с выхода " 200 МГц" подать кабелем "КАБ 2" на вход прибора "BXOII  $\left\{\triangleright\right\}$ ":

На приборе установить следующий режим работы:

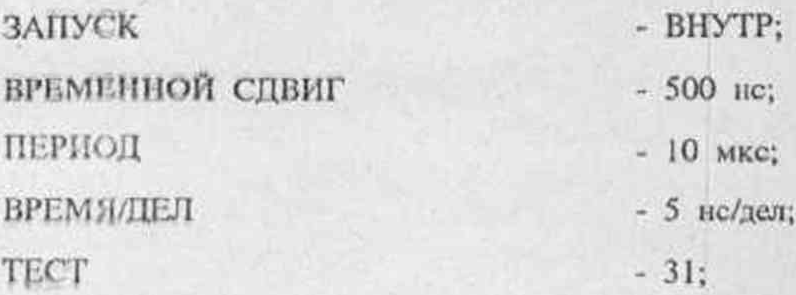

измерить ширину размыва перепада изображения сигнала 200 МГц по оси "Х" в делениях шкалы экрана ЭЛТ прибора.

Результаты поверки считать удовлетворительными, если ширина размыва перепада изображения сигнала 200 МГц по оси "Х" не превышает одного малого деления.

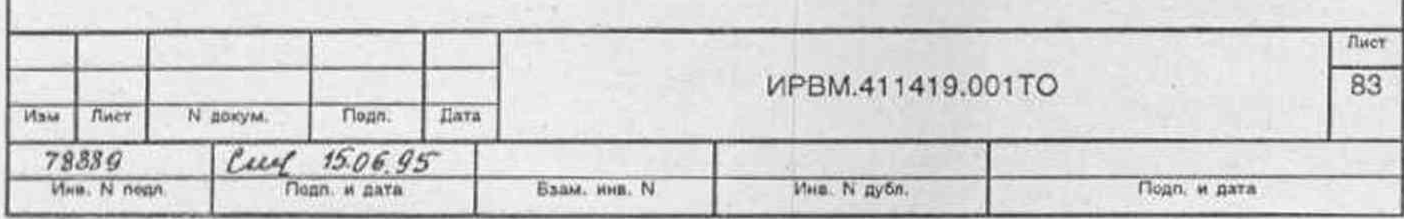

**15.4.15. Проверку ширины кривой индикшши прибора проводить следующим** образом:

подключить нагрузку "50  $\Omega$ 1" к выходу прибора " > НАГРУЗКА"; опорный импульс прибора с выхода "ОПОРНЫЙ ИМПУЛЬС <sup>> кабелем</sup> **"КАБ 2" подать на вход прибора "ВХОД**

**на приборе установить следующий режим работы:**

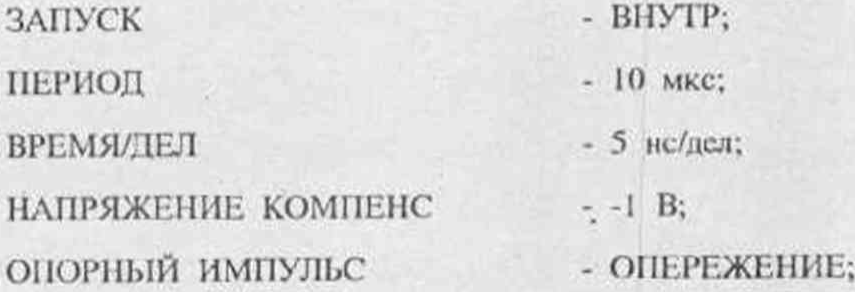

на вход осциллографа C1-116 "> V/дел" подать сигнал с выхода прибора <sup>"</sup> ВИДЕО", а на вход " | СИНХРОНИЗАЦИЯ" - с выхода прибора "<sup>→</sup> СИНХР";

**на осциллографе С 1-116 установить: . •**

**режим запуска развертки "Б" разверткой \*'А" выбором индикатора "Б" из группы "А ПОДСВЕТ, Б, СМЕНГ;**

**коэффициент развертки "Б" - 50 мке/дел:**

**коэффициент отклонения - 20 м В/дел;**

**изменяя величину временного сдвига совместить изображение видеосигнала на** *ш'* **уровне 0,5 его максимального значения с перекрестием шкалы экрана осциллографа в центре экрана. Записать полученное значение величины временного сдвига D1.**

**изменять величину временного сдвига до тех пор, пока амплитуда видеосигнала пройдет максимальное значение и его изображение на уровне** 0.1 **совместится с перекрестием шкалы осциллографа CI-116, записать полученное значение временного сдвига D2.**

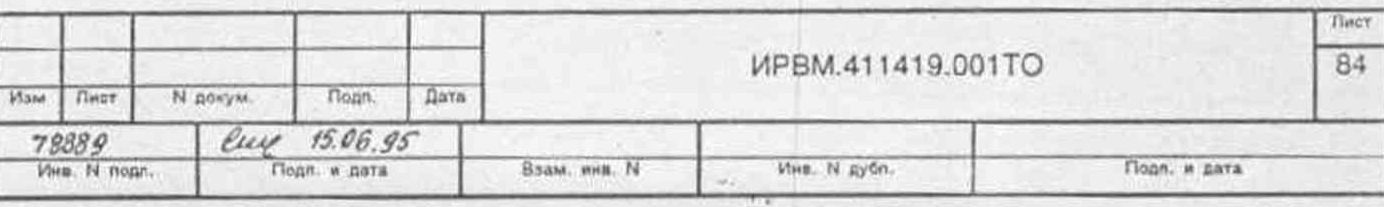

15.4.18. Определение величины задержки между внешним запускающим и опорным импульсами проводить с помощью частотомера ЧЗ-64 и генератора  $\Gamma$ 5-72.

Запуск прибора осуществлять выходными импульсами генератора Г5-72, подаваемыми на розстку "ЗАПУСК  $\leftrightarrow$ " через переход "ПЗ".

Частотомер Ч3-64 устанавливают в режим измерения интервалов времени. На его входы "А  $\left(\rightarrow\right)$ " и "Б  $\left(\rightarrow\right)$ " кабелями "КАБЗ" подают запускающие импульсы и импульсы с розетки "ОПОРНЫЙ ИМП (> соответственно.

Результаты проверки считать удовлетворительными, если величина задержки между внешним запускающим и опорным импульсами, отсчитываемая по табло частотомера ЧЗ-64, не превышает 350 нс.

15.4.19. Проверку погрешности установки временного интервала между опорным и задержанным импульсами проводить следующим образом:

на приборе установить следующий режим работы:

ЗАПУСК - BHYTP: ПЕРИОД  $-10$  MKC:

ОПОРНЫЙ ИМПУЛЬС - ЗАЛЕРЖКА:

подать на вход "I  $\leftrightarrow$  осциллографа CI-116 опорный импульс с выхода прибора "ОПОРНЫЙ ИМПУЛЬС (> "кабелем "КАБ 3";

"СИНХРОНИЗАЦИЯ + симмографа CI-116 вход подать на задержанный импульс с выхода прибора "ЗАДЕРЖАННЫЙ ИМПУЛЬС (-> кабелем "КАБ 3":

на осциллографе C1-116 установить коэффициент развертки равный 1 ис/дел; смещения луча осциллографа C1-116 совместить середину органами изображения фронта импульса с перекрестием в центре экрана;

перевести прибор в режим работы:

ОПОРНЫЙ ИМПУЛЬС - ОПЕРЕЖЕНИЕ;

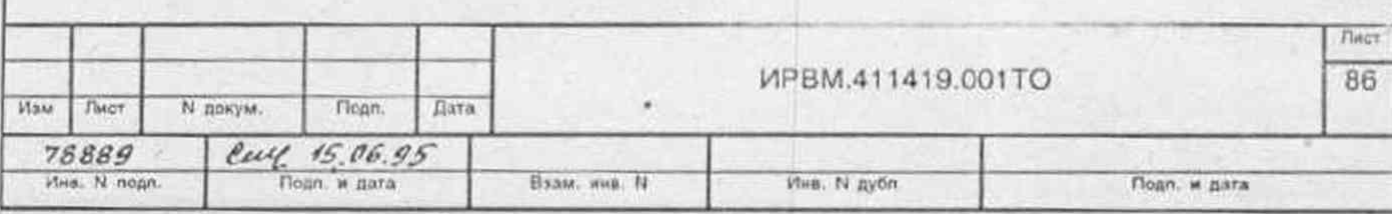

измерить смещение изображения фронта импульса 8 в делениях шкалы; на приборе установить следующий режим работы:

ЗАПУСК  $-$  BHEIIIH; ОПОРНЫЙ ИМПУЛЬС - ЗАДЕРЖКА;

жизник прибора осуществить запускающими импульсами ИВС И2-26 с пернодом следования 100 мкс;

совместить середину изображения фронта импульса с перекрестием в центре экрана осциллографа С1-116;

перевести прибор в режим работы:

ОПОРНЫЙ ИМПУЛЬС - ОПЕРЕЖЕНИЕ;

измерить смещение изображения фронта импульса 8 в делениях шкалы.

Результаты проверки считать удовлетворительными, если величина смещений  $\delta$ не превышает 6 делений.

15.4.20. Проверку синхронизации прибора внешним сигналом проводить следующим образом:

на приборе установить:

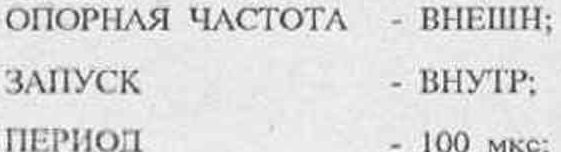

измерить частоту следования задержанных импульсов F с помощью частотомера Ч3-64; значение частоты F записать;

на вход прибора "ОПОРНАЯ ЧАСТОТА - и кабелем "КАБ 2" подать сигнал с выхода генератора Г4-158 частотой 10000000 ± 30 Гц, устанавливаемой по чатотомеру Ч3-64, амплитудой 0.25 В;

измерить частоту следования задержанных импульсов. Она должна быть численно равна частоте сигнала генератора Г4-158;

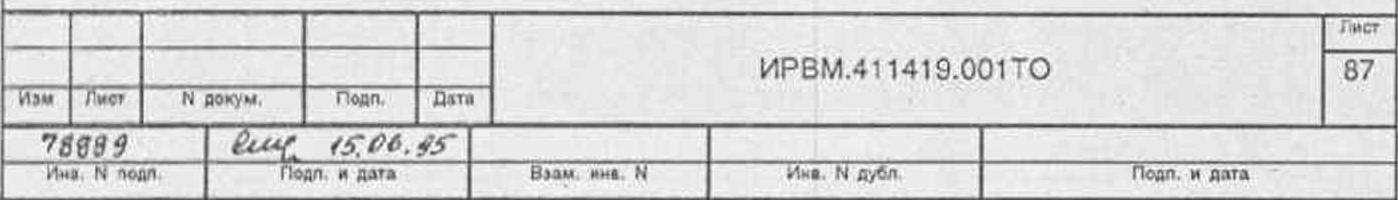

15.4.21. Проверку параметров сигнала 200 МГц проводить измерением его питуты и определеним его синхронности сигналам внутренней и внешней

увеличивать частоту сигнала генератора Г4-158 до прекращения отслеживания этого увеличения частотой следования задержанных импульсов и скачкообразного принятия значения F. Частоту генератора Г4-158, равную верхней граничной частоте F., записать;

определить значение нижней граничной частоты F<sub>w</sub> уменьшая частоту сигнала генератора Г4-158;

определить значения F<sub>n</sub> и F<sub>n</sub> при амплитуде сигнала генератора Г4-158 равной  $2B$ :

измерить частоту сигнала с выхода "10 МНz <sup>>"</sup> ИВС И2-26 с помощью частотомера ЧЗ-64;

подать на вход прибора "ОПОРНАЯ ЧАСТОТА  $\bigodot$ " сигнал с выхода "10 MHz (> "ИВС И2-26 с помощью кабеля "КАБ 3" и перехода из комплекта M2-26;

измерить частоту следования задержанных импульсов прибора. При наличии синхронизации она должна быть численно равна частоте сигнала ИВС И2-26.

Проверку сопротивления входа "ОПОРНАЯ ЧАСТОТА - роводить с помощью вольтметра В7-34 при выключенном приборе.

Результаты проверки считать удовлетворительными, если значения частоты  $F_a$ не менее 10000050 Гц, значение частоты F<sub>n</sub> не более 9999950 Гц и прибор синхронизируется сигналом 100 МГц ИВС И2-26, если сопротивление входа "OПОРНАЯ ЧАСТОТА  $\leftrightarrow$  " равно 50 ± 2.5 Ом.

15.4.21. Проверку параметров сигнала 200 МГц проводить измерением его амплитуды и определеним его синхронности сигналам внутренней и внешней опорной частоты.

Амплитуду сигнала 200 Мгц измерять с помощью осциллографа С1-122 с блоками стробоскопического преобразователя Я4С-100 и сторобоскопической развертки Я4С-101. При этом сигнал 200 МГц подать на вход смесителя "КАНАЛ

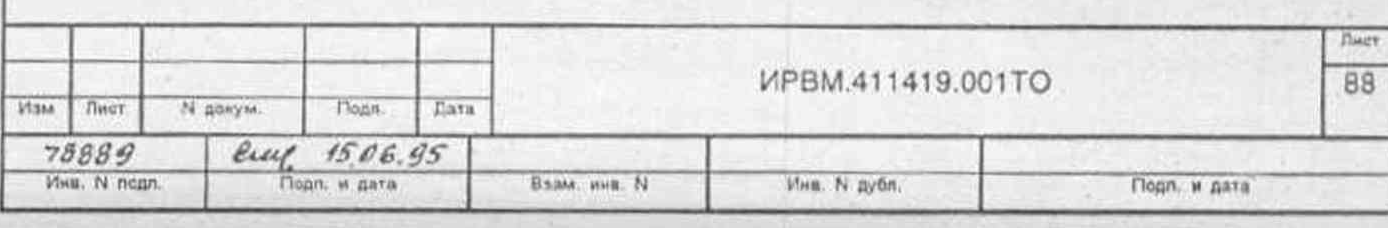

рассчитать относительные отклонения измеренных частот от номинальных значений;

определить разность между относительными отклонениями частот.

Результаты проверки считать удовлетворительными, если амплитула сигнала 200 МГц не менее 0.2 В и определенные разности между относительными отклонениями частот равны нулю.

15.4.22. Определение параметров видеосигнала на розетке " ВИДЕО" и синхроимпульсов на розетке "(>> СИНХР" с подключенной нагрузкой 100 кОм проводят с помощью осциллографа С1-116.

Результаты считать удовлетворительными, если амплитуда видеосигнала и снихроимпульсов имеет величину не менее 5 и 2 В соответственно.

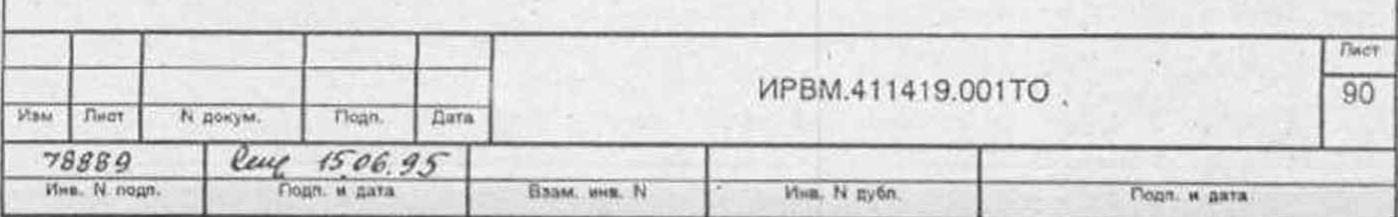

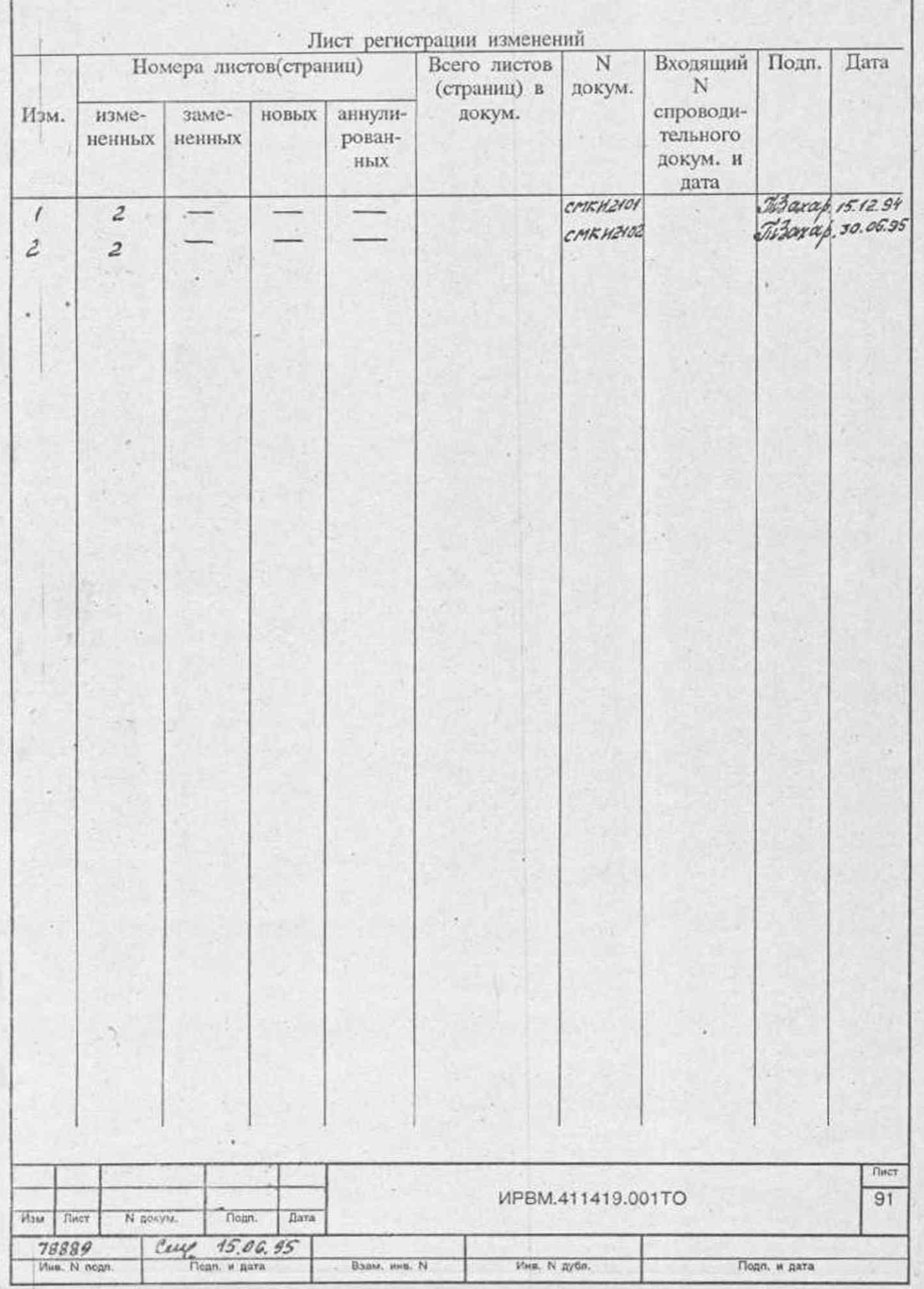

1" кабелем "КАБ 2" с розетки прибора "<sup>></sup> 200 MHz", задержанный импульс прибора подать на вход запуска развертки блока Я4С-101 <sup>"</sup>> <sup>"</sup> кабелем "КАБ 3" с розетки прибора "ЗАДЕРЖАННЫЙ ИМПУЛЬС <sup>>"</sup>, на приборе **установить** ТНСТ **- 31.**

**Синхронность сигнала 200 МГц сигналам внутренней и внешней опорной частоты определить следующим образом:**

**на приборе установить режим работы:**

**ОПОРНАЯ ЧАСТОТА - ВНУТР;**

**с помощью частотомера 43-64 измерить частоту сигналов 200 МГц и** кварцевого генератора прибора, подаваемых на вход частотомера Ч3-64 <sup>"</sup>> В" **с розеток прибора " > 200 МНz" и " > 10 МНz" кабелем "КАБ 3";** 

**рассчитать относительные отклонения измеренных частот от номинальных значений 200 и 10 МГц по формуле:**

$$
\Delta F_{_0}=\frac{F_{_0}-F_{_0}}{F_{_0}},
$$

где AF - относительное отклонение частоты от номиназьиого значения;

F" - **номинальное значение частоты;**

 $F<sub>u</sub>$  - измеренное значение частоты;

**определить разность между относительными отклонениями частот; на приборе установить режим работы:**

"ОПОРНАЯ ЧАСТОТА ВНЕШН";

**с помощью частотомера** 43-64 **измерить частоту сигнала с розетки** ИВС И2- 26 "10 MHz  $\left(\rightarrow\right)$ ", подаваемого на вход частотомера Ч3-64 " $\left(\rightarrow\right)$  В" с помощью **перехода из комплекта** ИВС И2-26 **и кабеля** "КАБ 3" **из комплекта прибора;**

перестыковать кабель "КАБ 3" с входа частотомера Ч3-64 "<sup>></sup> В" на вход **прибора "ОПОРНАЯ ЧАСТОТА**

с помощью частотомера 43-64 измерить частоту сигнала с розетки прибора "0> **200 MHz ",**

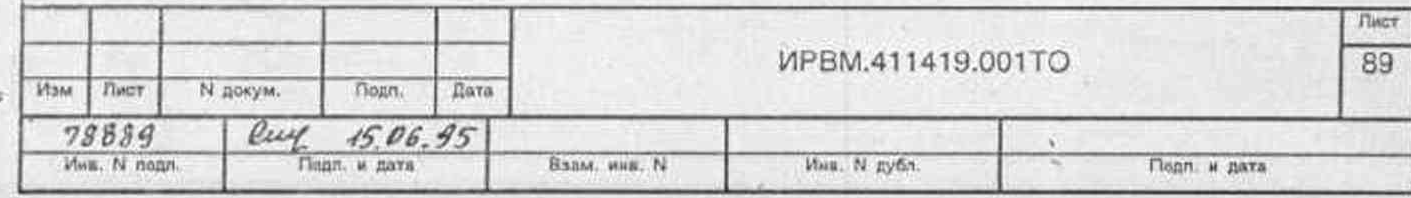